# KwikNet® **TELNET Client / Server**

# **User's Guide**

Version 3

**First Printing: September 1, 1999 Last Printing: September 15, 2005**

**Manual Order Number: PN303-9T**

**Copyright © 1999 - 2005**

**KADAK Products Ltd. 206 - 1847 West Broadway Avenue Vancouver, BC, Canada, V6J 1Y5 Phone: (604) 734-2796 Fax: (604) 734-8114**

### **TECHNICAL SUPPORT**

KADAK Products Ltd. is committed to technical support for its software products. Our programs are designed to be easily incorporated in your systems and every effort has been made to eliminate errors.

Engineering Change Notices (ECNs) are provided periodically to repair faults or to improve performance. You will automatically receive these updates during the product's initial support period. For technical support beyond the initial period, you must purchase a Technical Support Subscription. Contact KADAK for details. Please keep us informed of the primary user in your company to whom update notices and other pertinent information should be directed.

Should you require direct technical assistance in your use of this KADAK software product, engineering support is available by telephone, fax or e-mail. KADAK reserves the right to charge for technical support services which it deems to be beyond the normal scope of technical support.

We would be pleased to receive your comments and suggestions concerning this product and its documentation. Your feedback helps in the continuing product evolution.

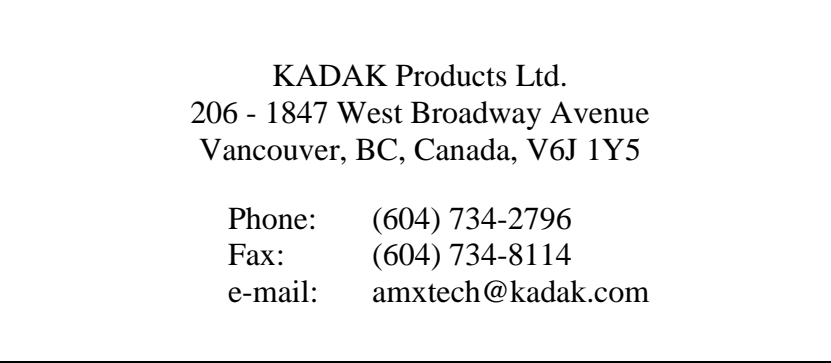

### **Copyright © 1999-2005 by KADAK Products Ltd. All rights reserved.**

No part of this publication may be reproduced, transmitted, transcribed, stored in a retrieval system, or translated into any language or computer language, in any form or by any means, electronic, mechanical, magnetic, optical, chemical, manual or otherwise, without the prior written permission of KADAK Products Ltd., Vancouver, BC, CANADA.

### **DISCLAIMER**

KADAK Products Ltd. makes no representations or warranties with respect to the contents hereof and specifically disclaims any implied warranties of merchantability and fitness for any particular purpose. Further, KADAK Products Ltd. reserves the right to revise this publication and to make changes from time to time in the content hereof without obligation of KADAK Products Ltd. to notify any person of such revision or changes.

### **TRADEMARKS**

AMX in the stylized form and KwikNet are registered trademarks of KADAK Products Ltd. AMX, AMX/FS, InSight, *KwikLook* and KwikPeg are trademarks of KADAK Products Ltd. UNIX is a registered trademark of AT&T Bell Laboratories. Microsoft, MS-DOS and Windows are registered trademarks of Microsoft Corporation. All other trademarked names are the property of their respective owners.

### KwikNet Telnet Client / Server User's Guide **Table of Contents**

Page

 $\mathbf{1}$ 

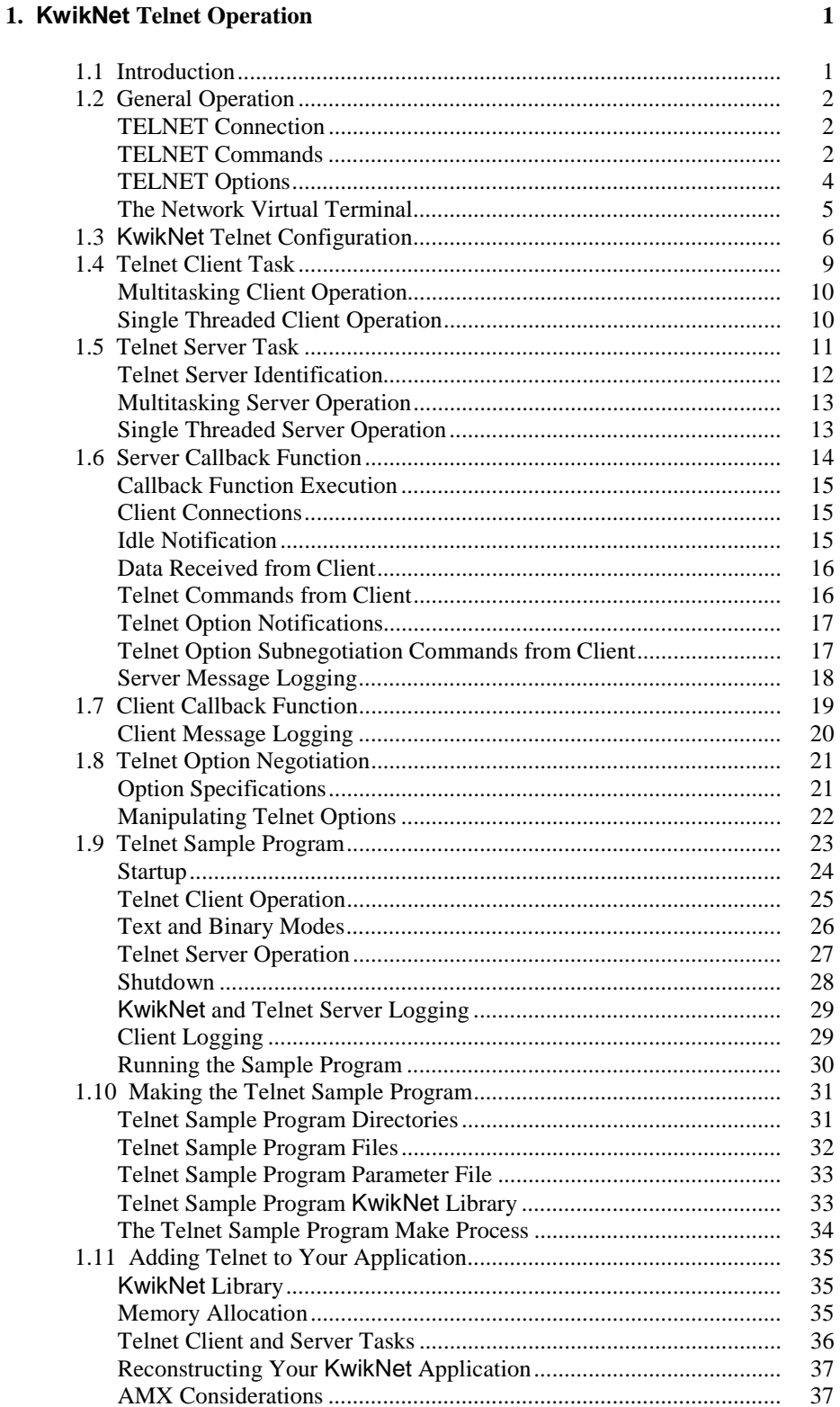

 $\overline{H}$ KADAK

### **KwikNet Telnet Client / Server User's Guide Table of Contents (continued)**

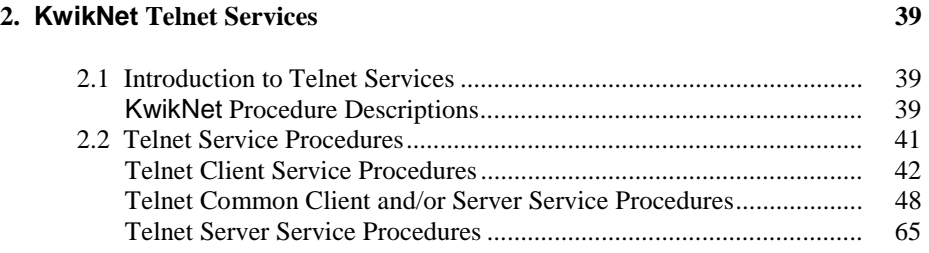

### **KwikNet Telnet Client / Server User's Guide Table of Figures**

**Page**

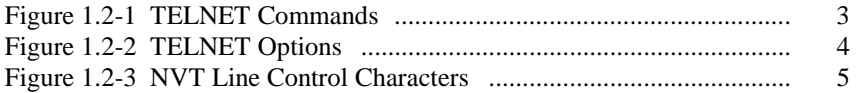

# **Page**

# **1. KwikNet Telnet Operation**

# **1.1 Introduction**

The TELNET protocol is a simple remote terminal protocol used for connecting a terminal on one machine to a process on another using TCP/IP based networks. The KwikNet Telnet Option implements this protocol on top of the KwikNet™ TCP/IP Stack, a compact, reliable, high performance TCP/IP stack, well suited for use in embedded networking applications.

The KwikNet Telnet Option is best used with a real-time operating system (RTOS) such as KADAK's AMX™ Real-Time Multitasking Kernel. However, the KwikNet Telnet Option can also be used in a single threaded environment without an RTOS. The KwikNet Porting Kit User's Guide describes the use of KwikNet with your choice of RT/OS. Note that throughout this manual, the term RT/OS is used to refer to any operating system, be it a multitasking RTOS or a single threaded OS.

You can readily tailor the KwikNet stack to accommodate your Telnet needs by using the KwikNet Configuration Builder, a Windows® utility which makes configuring KwikNet a snap. Your KwikNet stack will only include the Telnet features required by your application.

This manual makes no attempt to describe the TELNET protocol, what it is or how it operates. It is assumed that you have a working knowledge of the TELNET protocol as it applies to your needs. Reference materials are provided in Appendix A of the KwikNet TCP/IP Stack User's Guide.

The purpose of this manual is to provide the system designer and applications programmer with the information required to properly configure and implement a networking system using the KwikNet TCP/IP Stack and Telnet. It is assumed that you are familiar with the architecture of the target processor.

KwikNet and its options are available in C source format to ensure that regardless of your development environment, your ability to use and support KwikNet is uninhibited. The source program may also include code fragments programmed in the assembly language of the target processor to improve execution speed.

The C programming language, commonly used in real-time systems, is used throughout this manual to illustrate the features of KwikNet and its Telnet Option.

Note

The KwikNet Telnet Option is a KADAK software product, separate from that offered by Treck Inc. Hence the Telnet application programming interface (API) described in Chapter 6 of the Treck TCP/IP User Manual does not apply to the KwikNet Telnet component.

# **1.2 General Operation**

The TELNET protocol is a simple remote terminal protocol used for connecting a terminal on one machine to a process on another over TCP/IP based networks such as the Internet. TELNET is formally defined by the IETF documents RFC-854 and RFC-855. Document RFC-1700 lists currently defined TELNET options and provides a reference to the RFC which describes each option. The KwikNet Telnet Option is compliant with those specifications. The RFCs should be consulted for any detailed questions concerning the TELNET protocol. The KwikNet Telnet Option implements the subset of Telnet features typically required for use in embedded applications.

TELNET is a client-server protocol. One machine, the client, initiates a conversation by contacting another machine, the server. The server must be operating before the client initiates its requests. The client and server can then use the TELNET protocol to negotiate how each should operate. Generally, a client communicates with one server at a time while most servers are designed to work concurrently with multiple clients.

The KwikNet Telnet Option provides all of the services necessary to implement one or more Telnet clients and servers. Although multiple clients and multiple servers can coexist and operate concurrently, most applications will require only a single Telnet client or a single Telnet server.

### **TELNET Connection**

When a Telnet client contacts a Telnet server, a TCP connection is established between the two machines. The server does a passive open by listening on a TCP socket which is bound to the well known Telnet port number 23 for requests from potential clients. The client can then connect its own TCP socket to the server. This connection is referred to as the Telnet connection. The connection persists until broken by either the client or the server. The Telnet connection is used by the client and server to send commands, negotiate terminal options and transfer data (characters) to or from the terminal.

## **TELNET Commands**

A Telnet command is a character string which begins with the Telnet *interpret as command* (IAC) character followed by one or more command characters. The command character names and values are listed in Figure 1.2-1. Those flagged with  $\star$  are handled automatically by KwikNet. Note that the EL and EC commands provide network equivalents of your line editing characters, not line editing services. All commands flagged with  $\bullet$  or  $\circ$  must be handled by your client or server application using services provided by the KwikNet Telnet interface.

It is recommended that the commands flagged with  $\ell$  be followed immediately with a DM data mark command. Upon receipt of these commands, you should usually respond with a DM synch command. It is recommended that the DM data mark and synch commands be sent urgently using the TCP out-of-band signaling services provided by the KwikNet Telnet interface.

Telnet commands are defined in Telnet header file  $KN$  TELN. H as symbols of the form  $KN$ <sub>TELCMD</sub><sub> $\overline{x}$ xxx</sub> where  $\overline{x}$ xxx is one of the command names shown in Figure 1.2-1.

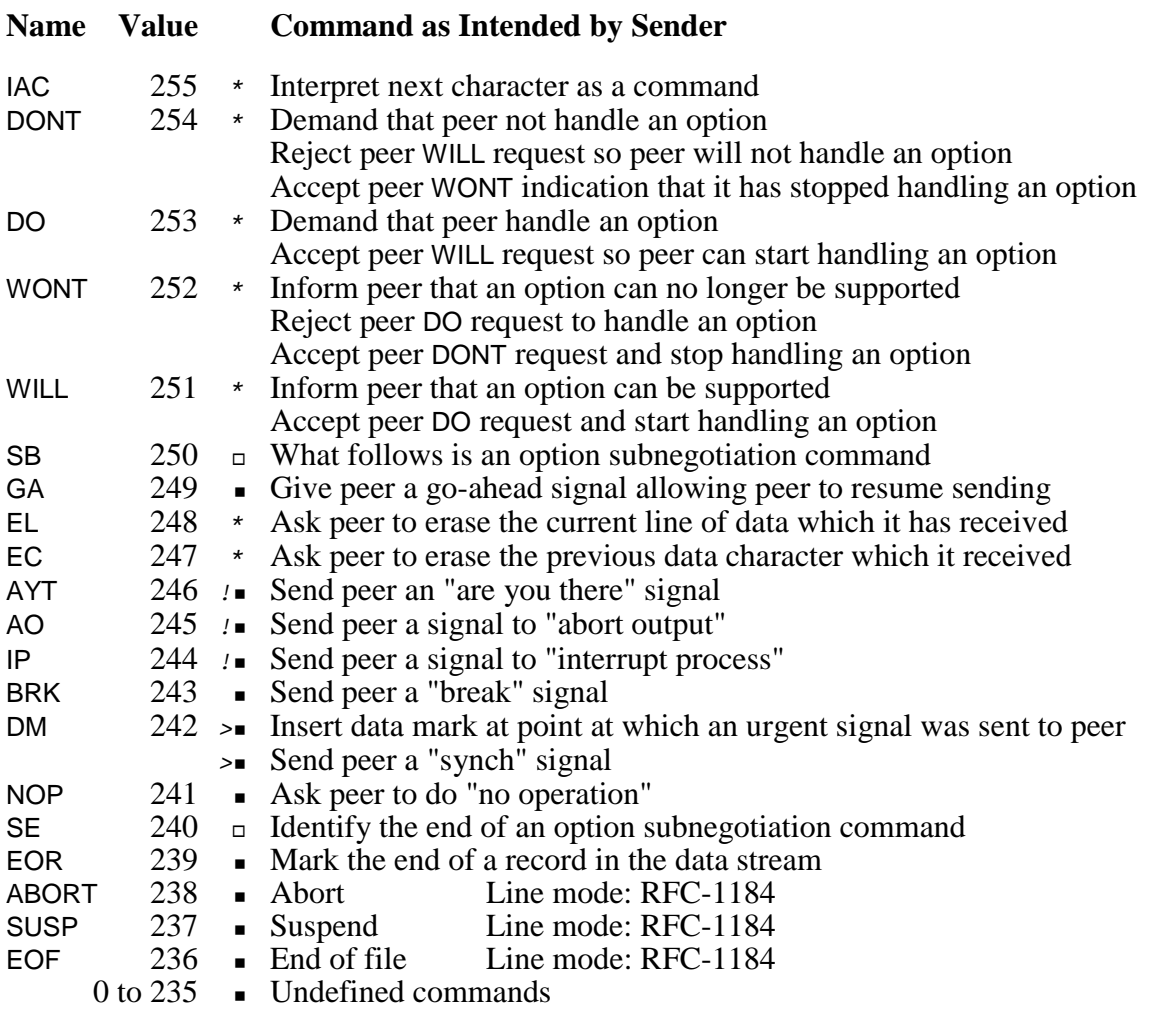

Note \* Telnet command is handled by KwikNet without assistance.

- Telnet command is handled by application using KwikNet services.
- □ Telnet option subnegotiation is handled by application.
- ! Telnet command should be followed by an urgent data mark (DM).
- > Telnet command should be sent with TCP urgent notification.

Figure 1.2-1 TELNET Commands

### **TELNET Options**

Telnet options control the manner in which the client and server agree to operate. The Telnet DO, DONT, WILL and WONT commands are used to express the willingness of the client and server to negotiate a particular option. The negotiation command consists of three characters: IAC, one of the four negotiation command characters and an <option> identification character.

Some options require the client and server to exchange option parameters using a Telnet option subnegotiation command. The option subnegotiation is only allowed after both ends have agreed to support the option. The option subnegotiation command is a character string consisting of the IAC, SB and <option> characters followed by zero or more characters which form the option parameters. The command is terminated with the IAC and SE character pair.

Your application client and server must handle the option negotiation using services provided by the KwikNet Telnet interface. KwikNet handles the low level negotiation in response to requests from your application or from a Telnet peer. Whenever an option negotiation completes, your application is informed of the fact. Subnegotiations, if required, are the responsibility of your application client or server.

KwikNet supports up to 64 Telnet options. By default, the KwikNet Telnet Option handles only the first four basic Telnet options listed in Figure 1.2-2. However, you can extend the number of supported options to the full 64 identified in Figure 1.2-2. To do so, edit your KwikNet Network Parameter File and check the box labeled "Enable Telnet option subnegotiation" on the Telnet property page.

The options currently specified by RFC-1700 are defined in KwikNet header file  $KN$ <sub>TELN</sub>.H as symbols of the form  $KN$ <sup>TELOPT</sup><sub>XXXX</sub>. Figure 1.2-2 lists the specific Telnet options for which KwikNet provides the necessary support. All other options can be dynamically configured by you so that KwikNet will allow the option to be negotiated by your application.

When a Telnet connection is established, KwikNet assumes that none of the Telnet options are operational at either end of the connection. That is the default state for any Network Virtual Terminal (NVT) at the time of its connection. KwikNet will then initiate negotiations with the connected peer to suppress use of the go-ahead (GA) command.

Your application can subsequently initiate the negotiation of alternate options if necessary. If a negotiated option requires subnegotiation, your application must assume responsibility for sending and/or interpreting the option parameters.

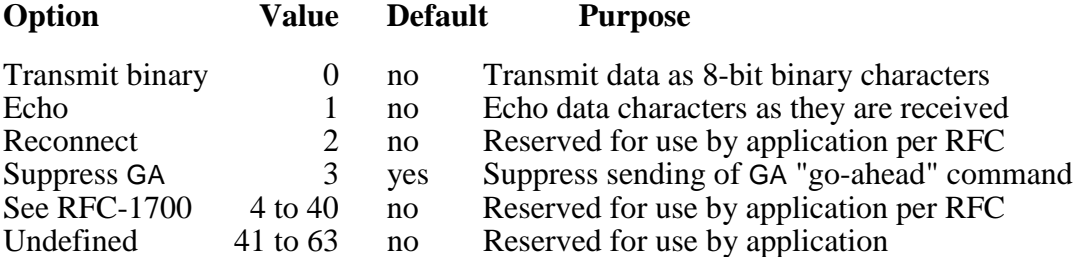

Figure 1.2-2 TELNET Options

### **The Network Virtual Terminal**

The TELNET protocol is used to interconnect a client terminal and a server process across a network. The TELNET protocol is symmetrical, allowing either end of the connection to look like a Network Virtual Terminal (NVT), a simplified terminal with only those characteristics specified by the TELNET protocol. At each end of the connection, the application client or server must act as though it is an NVT. It is the KwikNet Telnet interface which makes this possible.

The Network Virtual Terminal operates using the 7-bit ASCII character set. However, to improve client-server compatibility, the TELNET protocol uses the two character sequences shown in Figure 1.2-3 to encode a minimal set of line control characters.

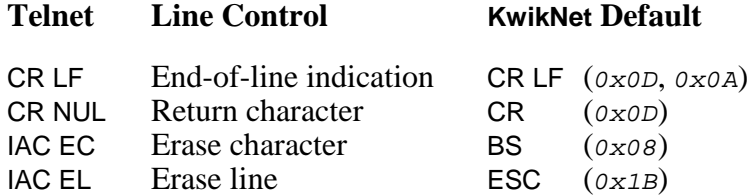

### Figure 1.2-3 NVT Line Control Characters

The KwikNet Telnet interface maps the Telnet line control sequences to and from your application's character set. The default mappings used by KwikNet are shown in Figure 1.2-3. However, your application can alter the mapping to suit the needs of a particular client, server or Telnet session. The end-of-line indication can be mapped to either CR or LF. The character-erase and line-erase control codes can be mapped to any single 7-bit ASCII character.

Your application can also force KwikNet to treat the CR NUL encoding as an alternate end-of-line indication. When this alternate translation is in effect, KwikNet will always send the CR NUL sequence as the Telnet representation of your end-of-line character sequence. On receipt, KwikNet will translate both CR LF and CR NUL to your end-of-line character sequence.

KwikNet also provides a special end-of-line filtering service to allow your application to cope with connections to clients or servers which behave oddly. Once the end-of-line translation has been performed, KwikNet will strip orphan CR and/or LF characters from the received data stream. It is important to realize that these characters will not be stripped if they are part of a valid end-of-line sequence. It is your application which determines which, if any, of the orphan CR and LF characters are to be stripped.

The TELNET protocol dictates that an NVT operates using 7-bit ASCII character encoding. The KwikNet Telnet interface relaxes the specification, allowing you to use 8-bit character encoding. Your application can send and receive all 256 8-bit characters. KwikNet will automatically convert any occurrence of the IAC character  $(0 \times FF)$  to the IAC IAC pair as required by the TELNET protocol. This feature is not to be confused with the Telnet 8-bit binary option which two NVT peers can negotiate.

Your application must call KwikNet service procedure kntn\_ioctl() to adjust these NVT character mappings and operating characteristics.

# **1.3 KwikNet Telnet Configuration**

You can readily tailor the KwikNet stack to accommodate your Telnet needs by using the KwikNet Configuration Builder to edit your KwikNet Network Parameter File. The KwikNet Library parameters are edited on the Telnet property page. The layout of the window is shown below.

Note that the TCP protocol is a prerequisite for the TELNET protocol. You must include TCP in your KwikNet Network Parameter File in order to use the TELNET protocol.

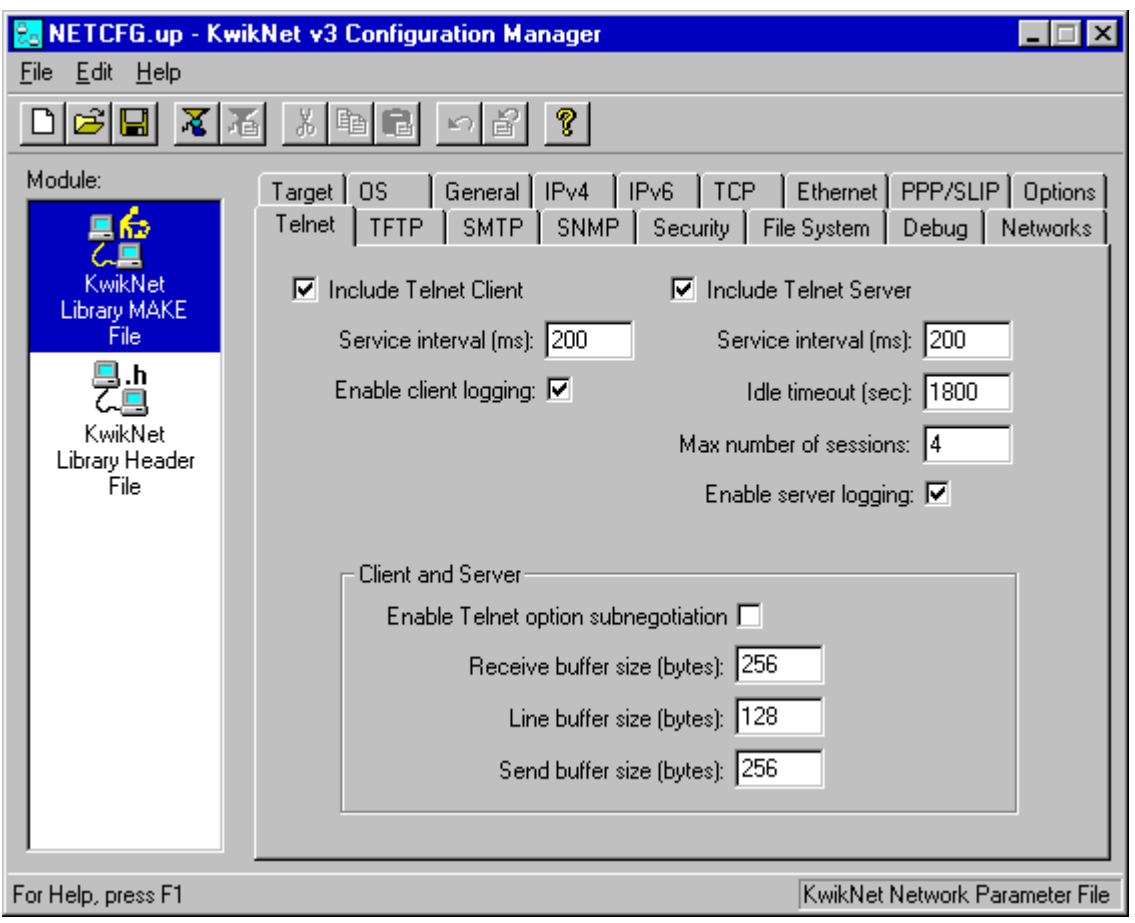

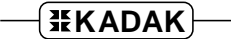

### **Telnet Parameters (continued)**

### **Include Telnet Client**

Check this box if your application will include a Telnet client which connects to a Telnet server. Otherwise, leave this box unchecked.

### **Client Service Interval**

Specify the interval in milliseconds at which a Telnet client should service its Telnet connection. This interval determines the period at which the client connection to the server will be serviced by KwikNet whenever the client is waiting for data.

### **Enable Client Logging**

Check this box if you wish your Telnet client to log events as they occur during a Telnet session. All logged messages will be directed to the Telnet client's callback function, if one has been provided. Otherwise, leave this box unchecked. Leaving this box unchecked reduces the code size by eliminating all message generation logic from the client service procedures in the KwikNet Library.

### **Include Telnet Server**

Check this box if your application will include a Telnet server to provide network access to processes present in your target system. Otherwise, leave this box unchecked.

### **Server Service Interval**

Specify the interval in milliseconds at which your Telnet server should service all of its Telnet connections.

### **Idle Timeout**

Specify the interval in seconds which your Telnet server should allow before declaring that its session with a Telnet client is at an end because the client has had no interaction with the server during this interval. The Telnet server will break its connection to terminate the session.

### **Maximum Number of Sessions**

This parameter defines the maximum number of Telnet clients which the Telnet server will support at any one time. Once this many sessions are active, the Telnet server will reject further requests for service until one or more of the active sessions terminates.

### **Telnet Parameters (continued)**

### **Enable Server Logging**

Check this box if you wish your Telnet server to log events as they occur during a Telnet session. All logged messages will be directed to the Telnet server's callback function. Otherwise, leave this box unchecked. Leaving this box unchecked reduces the code size by eliminating all message generation logic from the Telnet server procedures in the KwikNet Library.

### **Enable Telnet Option Subnegotiation**

Check this box if your application client or server must be able negotiate all possible Telnet options, including those which require option subnegotiation. Leaving this box unchecked reduces the code and data size by eliminating support for all but the following mandatory Telnet options: binary, echo and suppress-GA.

### **Receive Buffer Size**

This parameter defines the size (in bytes) of the buffer to be allocated for the reception of Telnet commands and application data by the client or server. The receive buffer size must match or exceed the longest Telnet option subnegotiation string which the Telnet client or Telnet server must accept. A value of 256 is typical.

### **Line Buffer Size**

This parameter defines the size (in bytes) of the data buffer used to buffer received data (not Telnet commands) for presentation to your client or server application. The line buffer size establishes the maximum number of characters which KwikNet will ever present to your application in one data transfer. A value of 128 is typical.

### **Send Buffer Size**

This parameter defines the size (in bytes) of the data buffer to be allocated for the buffering of Telnet commands for transmission to a Telnet peer. All command characters destined to a Telnet peer are held in the send buffer until they can be sent via the Telnet TCP socket connection.

The send buffer must be large enough to hold the longest Telnet option subnegotiation command which your Telnet application client or server will ever send. A value of 256 is typical.

# **1.4 Telnet Client Task**

The KwikNet Telnet Option includes a set of services for use by one or more Telnet clients. Each Telnet client is an application program which makes use of these services to communicate with a Telnet server. The collection of application procedures which makes up such a program is called a Telnet client task.

Your Telnet client task must call kntc\_create() to create a Telnet session. The client inherits a Network Virtual Terminal with all of the characteristics described in Chapter 1.2. If necessary, the client task can alter some of its session parameters using service procedure  $kntn$  ioctl(). For example, you may wish to revise the default client identification name "TELC" assigned by KwikNet to every Telnet client.

Once the client session is ready, using KwikNet client services is much like using a file system interface to interact with a terminal. The client can call  $kntc\_open($  to establish a connection with a particular Telnet server. The IPv4 address of the Telnet server must be provided by your client task.

Once the connection with a Telnet server has been established, the client task can use the KwikNet Telnet client-specific procedures described in Chapter 2 to converse with the server and the processes which it controls. The client task must use procedure kntc receive() to fetch data received from the server and kntn  $send()$  to send data to the server. Procedure  $kntn$  sendcmd() can be used to send simple Telnet commands.

Procedure  $kntn\_ioctl$  can be used to sense the state of a Telnet option, reconfigure a Telnet option or initiate a Telnet option negotiation. If any option other than those listed in Figure 1.2-2 is negotiated, the client task must provide a callback function to handle the notification which occurs when the negotiation terminates. If option subnegotiation is required, the callback function will be expected to handle the option subnegotiation commands received from the server. The client task must use procedure kntn\_sendraw() to send properly formatted option subnegotiation commands, if required.

Most operations performed for a KwikNet Telnet client task go to completion or until an error condition is encountered. As long as the client task makes calls to KwikNet service procedures kntn\_send(), kntn\_sendcmd() or kntn\_sendraw() to send data or commands, the client session will be serviced. The client task is never blocked by KwikNet while data is being sent. If the client task calls  $kntc\_receive()$  to read data and none is available, the client task will be blocked by KwikNet. However, the client session will continue to be serviced at the interval defined in your KwikNet Network Parameter File (see Chapter 1.3) until data arrives or an error condition is detected.

If necessary, service procedure  $k$ ntc check() can be called periodically to force KwikNet to service the client's Telnet connection. This procedure can also be used to determine if data is available for reading or to detect if the client's connection to the server has been broken.

When the connection with a particular Telnet server is no longer required, the Telnet client task closes the connection with a call to procedure  $k$ ntc close().

When the Telnet client is finished its final Telnet connection, the Telnet session can be terminated with a call to  $kntn$  delete(). No further Telnet transactions can be initiated by the client without first calling  $kntc\_create()$  to establish a new client session.

The Telnet Sample Program provided with the KwikNet Telnet Option illustrates an interactive Telnet client task. The client task uses the KwikNet console driver (see Chapter 1.8 of the KwikNet TCP/IP Stack User's Guide) to implement a command line interface with a user at a simple, interactive console device.

### **Multitasking Client Operation**

When used with a real-time operating system (RTOS) such as KADAK's AMX Real-Time Multitasking Kernel, each Telnet client must be an application task. Although one task can be written to service multiple Telnet connections, it is usual, and conceptually simpler, to consider each Telnet client to be a unique task. Such a task is referred to as a Telnet client task.

A Telnet client task is created and started just like any other application task. Once started, the Telnet client task operates as previously described.

Note

In multitasking systems, each KwikNet client task MUST execute at a priority below that of the KwikNet Task.

### **Single Threaded Client Operation**

When used with a single threaded operating system, the Telnet client operates in the user domain as part of your App-Task as described in Chapter 1.2 of the KwikNet TCP/IP Stack User's Guide. When your App-Task is executing your client code, the App-Task is referred to as a Telnet client task.

While executing as a Telnet client, your App-Task must continue to regularly call KwikNet procedure kn  $y_i \neq 1d$ () to let the KwikNet TCP/IP Stack continue to operate. Fortunately, when your Telnet client initiates any Telnet transaction, KwikNet ensures that the TCP/IP stack continues to operate until the Telnet transaction is complete.

Although KwikNet can support multiple, concurrent Telnet client connections, it is up to your Telnet client task to manage the separate Telnet transaction sequences for each of the connections.

# **1.5 Telnet Server Task**

The KwikNet Telnet Option includes a set of services which can be used to implement a Telnet server. Each Telnet server is an application program which makes use of these services to communicate with one or more Telnet clients. The collection of application procedures which makes up such a program is called a Telnet server task.

Your Telnet server task must call knts\_create() to create a KwikNet Telnet server. The server task must provide a callback function with which the KwikNet Telnet server can interact to service Telnet clients. Once the server is started, it is this callback function which provides the interface to your application. The server callback function is described in Chapter 1.6.

The server inherits a Network Virtual Terminal with all of the characteristics described in Chapter 1.2. If necessary, the server task can alter some of its parameters using service procedure kntn\_ioctl(). For example, you may wish to revise the default server identification name "TELS" assigned by KwikNet to every Telnet server.

By default, the Telnet server will service all Telnet requests directed to any of the IP addresses assigned to the server's network node. If preferred, your server task can use procedure kntn\_ioctl() to provide a specific IPv4 address which clients must use to connect to your Telnet server.

The Telnet server accepts requests directed to the well known Telnet port number 23. However, your server task can use procedure  $kntn \text{ is } \text{cost1}(t)$  to alter its configuration to service requests on any port number which you choose. Of course, only clients which know your alternate port number will be able to connect to your server.

When ready to begin operation, the server task simply calls KwikNet procedure  $knts_{{\rm start}}$  ). Thereafter, the KwikNet Telnet server interacts with the server callback function. The callback function receives notification whenever a client connection is made or broken. Telnet commands and options and data from the client are passed to your application through the callback function. In the absence of any client activity, the callback function is called periodically (at the server's service interval) to allow your server to send data or Telnet commands to the client.

A Telnet server callback function can use the KwikNet Telnet server-specific procedures described in Chapter 2 to converse with its clients. The callback function will automatically receive data from the client. The callback function can call procedure kntn\_send() to send data to the client. Procedure kntn\_sendcmd() can be used to send simple Telnet commands.

The server callback function can call procedure  $kntn\_ioctl$  to sense the state of a Telnet option, reconfigure a Telnet option or initiate a Telnet option negotiation. If any option other than those listed in Figure 1.2-2 is negotiated, the callback function must be prepared to handle the notification which occurs when the negotiation terminates. If option subnegotiation is required, the callback function will also be expected to handle the option subnegotiation commands received from the client. The callback function must use procedure  $kntn$  sendraw() to send properly formatted option subnegotiation commands, if required.

The Telnet server task will operate until some unrecoverable error condition is detected or until your application calls KwikNet service procedure knts\_stop() requesting the server to stop. Once the KwikNet Telnet server stops, your Telnet server task can delete the server with a call to  $k$ ntn delete().

The Telnet Sample Program provided with the KwikNet Telnet Option includes a working example of a Telnet server.

### **Telnet Server Identification**

A Telnet server must function as a unique, identifiable entity on the network. To achieve this feature, KwikNet allows you to customize the external look of your Telnet server by allowing each server to have its own name.

When a KwikNet Telnet server is created, it is given the name "TELS". The server name is a string used in internal KwikNet error logging messages to uniquely identify the particular Telnet server.

Your server task can use service procedure  $kntn\_ioctl$  to provide an alternate Telnet server name which meets the needs of your application.

### **Multitasking Server Operation**

When used with a real-time operating system (RTOS) such as KADAK's AMX Real-Time Multitasking Kernel, the Telnet server operates as an application task. Such a task is referred to as a Telnet server task. Although more than one Telnet server task is allowed, rarely is there such a need.

A Telnet server task is created and started just like any other application task. When ready to begin operation, the server task simply calls KwikNet procedures  $knts$  create() and knts start() to create a server and begin service. There is no return from procedure knts start() until the server is forced to stop.

The Telnet server task will operate until some unrecoverable error condition is detected or until some other application task calls KwikNet service procedure  $k$ nts stop() requesting the server to stop. The Telnet server task will abort all of its active Telnet sessions and resume execution following the initial call to  $knts$  start(). Your Telnet server task can then delete the server with a call to  $k$ ntn  $deleq$ .

Note

In multitasking systems, the KwikNet Telnet server task MUST execute at a priority below that of the KwikNet Task.

### **Single Threaded Server Operation**

When used with a single threaded operating system, the Telnet server operates in the KwikNet domain in the context of the KwikNet Task as described in Chapter 1.2 of the KwikNet TCP/IP Stack User's Guide.

Your App-Task must call KwikNet procedure  $knts\_create()$  to create a Telnet server. When your App-Task calls KwikNet procedure knts\_start() to start the server, the server is added to the KwikNet server queue. Such a server is referred to as a Telnet server task. Although more than one Telnet server task is allowed, rarely is there such a need.

Once the Telnet server is operational, your App-Task must regularly call KwikNet procedure  $kn\_yield()$  to let the Telnet server operate.

The Telnet server task will operate until some unrecoverable error condition is detected or until your App-Task calls KwikNet service procedure knts\_stop() requesting the server to stop. The Telnet server task will abort all of its active Telnet sessions and remove itself from the KwikNet server queue. Your App-Task can then delete the server with a call to kntn\_delete().

# **1.6 Server Callback Function**

Your interface to a KwikNet Telnet server is the server callback function. The server callback function is the application procedure which you must identify when you call procedure knts create() to create the Telnet server. It is this callback function which provides access by any Telnet client to the services provided by your application. The server callback function is called by the KwikNet Telnet server to interpret and handle all such client requests for service.

The callback function is prototyped as follows. The callback function prototype is defined using a typedef declaration named KN TELCALLBACK. The prototype declaration and definitions for callback parameters are provided in KwikNet header file  $KN$  TELN.H.

void ts\_callback(KN\_TELND\_telnd, int opcode, char \*p1, int p2, void \*param)

Parameter **telnd** is a Telnet descriptor allocated by KwikNet to identify a particular Telnet client session. This parameter must be used by the callback function to identify the client session in any calls which it makes to KwikNet's Telnet service procedures.

Parameter **opcode** is an integer value which identifies the purpose of the call to the server callback function. The following callback codes are defined in Telnet header file KN TELN.H. The interpretation of parameters  $p1$  and  $p2$  is dictated by the value of parameter opcode.

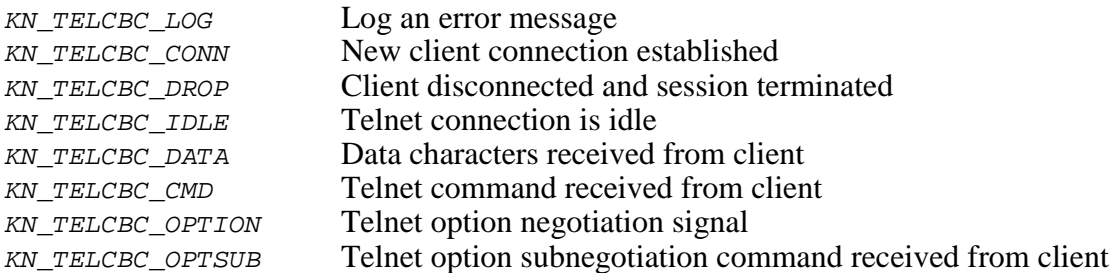

Parameter **param** is the application callback parameter. The interpretation of this parameter is up to you. The value received by the callback function is either the server's default callback parameter value or the current callback parameter value.

Whenever a new client session is created ( $opcode$  is  $KN$ <sub>TELCBC</sub> conn), the session inherits the server's **default callback parameter value**. Usually the default value is the original callback parameter value specified to procedure knts\_create() when the Telnet server was created. However, if your application called procedure  $kntn$  ioctl() to alter the callback parameter value prior to calling procedure  $knts_{{}_{s}}start()$  to start the server, then the default value will be the parameter value in effect at the time the server was started.

Once a client session is underway, the callback parameter value inherited from the server becomes the **current callback parameter value**. Hence, after the initial call establishing a new client session, the callback function will always receive the current value. Of course, your callback function can always use procedure  $kntn$  is  $|i\rangle$  to alter the current callback parameter value for the client session specified by parameter  $t = 1nd$ .

### **Callback Function Execution**

The server callback function executes in the context of the KwikNet Telnet server task which called it. The callback function must service the request as quickly as possible. Service of all other Telnet activity by the server task will be delayed until the callback function finishes execution.

In a multitasking system, responsibility for time consuming operations such as data transfers to or from files should be passed to other lower priority tasks, if possible. Timed delays and transmission of large blocks of data should be avoided or handled via the idle callback.

The server callback function can call any of the KwikNet Telnet server-specific procedures described in Chapter 2 as long as it adheres to the documented restrictions, if any.

### **Client Connections**

Whenever the Telnet server accepts a new TCP socket connection from a Telnet client, it calls the callback function with callback code  $KN$ <sub>TELCBC</sub> conn. Parameters p1 and p2 are unused. Parameter  $param$  will have the server's default callback parameter value.

When a new connection is established, you may wish to use procedure  $kntn$  ioctl() to alter the value of the callback parameter for the particular client session. For example, the server provided with the Telnet Sample Program uses this strategy to assign a unique client management block to each new client session for subsequent use throughout the session. The pointer to the client management block is installed as the current callback parameter value for the client's session.

The client session will inherit the server's default NVT character scheme, the characteristics of which were in effect when the Telnet server was started. The callback function can use procedure  $kntn ioctl()$  to establish an alternate local character scheme for the particular client session. For example, it can alter the Telnet line editing characters or the local end-of-line representation.

If a client breaks its TCP socket connection, the Telnet server will call the callback function with callback code KN\_TELCBC\_DROP. The Telnet server will also make this callback if it automatically disconnects the client for any reason. Note that this callback will also occur following any disconnect initiated by the callback function itself with a call to procedure  $kntn\_ioctl$  ). The callback function must release the resources, if any, which it has been using to service the client. Upon return to the Telnet server, the client session will be terminated. Parameters  $p1$  and  $p2$  are unused. Parameter param will have the current callback parameter value.

### **Idle Notification**

If the Telnet server has no data, command or option information to present to your application, it calls the callback function at each service interval with callback code KN TELCBC IDLE. This call gives your server process an opportunity to initiate or resume an option negotiation sequence or the transmission of data. Parameters  $p1$  and  $p2$  are unused. Parameter param will have the current callback parameter value.

### **Data Received from Client**

Whenever the Telnet server receives one or more data characters from a connected client, it calls the callback function with callback code KN\_TELCBC\_DATA to present the data for interpretation by your application. Parameter  $p_1$  is a pointer to the data characters in the client session's line buffer. Parameter  $p_2$  specifies the number of data characters stored at  $*_{\mathcal{D}}$ . P2 will always be greater than 0 and will never be greater than the line buffer size which you declared in your KwikNet Network Parameter File. When operating in text mode (Telnet binary option is disabled locally), count  $p^2$  will include all characters which have been received, up to and including the first end-of-line character string, if any. Parameter *param* will have the current callback parameter value.

Unless you have altered the server's or session's Telnet character representations, all received characters will be 7-bit ASCII characters and Telnet line control characters will have been converted to the defaults specified in Figure 1.2-3.

The server callback function must accept all of the data presented to it or lose it. If the data must be preserved, the callback function must copy it from the session's line buffer.

### **Telnet Commands from Client**

Whenever the Telnet server receives a Telnet command which it cannot handle, it calls the callback function with callback code KN TELCBC CMD to allow your application to service the command. These are the commands listed in Figure 1.2-1 and flagged with the **character**.

Parameter  $p_2$  is the Telnet command identifier, an integer value less than 255. Telnet command identifiers are defined in Telnet header file  $KN$  TELN. H as symbols of the form KN TELCMD xxxx where xxxx is one of the command names listed in Figure 1.2-1. Parameter  $p_1$  is unused. Parameter  $p_1$  aram will have the current callback parameter value.

Commands such as "interrupt process" (IP), "abort output" (AO) and "are you there" (AYT) are considered urgent and are usually received as out-of-band TCP requests. If the callback function receives one of these commands, it must assume that all pending data from the client has been discarded up to the point in the data stream at which the client sent the urgent command.

The TELNET protocol specifies that your application may have to send a synch command (DM) following your service of some Telnet commands. It recommends you send a synch command after handling the IP command. It demands that you do so after handling the AO command. It leaves the decision to your handling of the AYT command. No other commands require the synch response. It is recommended that the DM synch command be sent urgently using the TCP out-of-band signaling services provided by the KwikNet Telnet interface.

### **Telnet Option Notifications**

Whenever the Telnet server detects a significant option negotiation event, it calls the callback function with callback code  $KN$  TELCBC OPTION to notify your application. Such a call is made whenever the Telnet server detects that a locally initiated negotiable option has been accepted or rejected by the client. Similarly, such a call is made whenever the Telnet server accepts or rejects a client request to negotiate an option. Parameter  $param$  will have the current callback parameter value. Parameter  $p_1$  is unused.

Parameter  $p^2$  identifies the option and the nature of the negotiation event being reported. The option value is a number in the range  $\sigma$  to  $\epsilon$ 3, the maximum option value supported by KwikNet. The options currently specified by RFC-1700 are defined in KwikNet header file  $KN$  TELN.H as symbols of the form  $KN$  TELOPT  $xxxx$ .

The option and its event flags can be isolated using the bit masks defined in KwikNet header file KN TELN.H as symbols of the form KN TELOPV  $xxxx$ . The masks and their meanings are as follows:

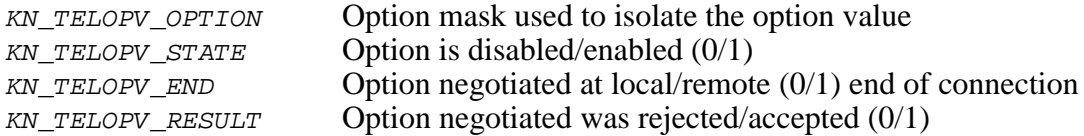

If the option negotiated requires an option subnegotiation sequence, the callback function must use procedure  $kntn$  sendraw() to send a properly formatted subnegotiation command, if your end of the negotiation bears that responsibility. Otherwise, the callback function must be prepared to accept a possible option subnegotiation command from the client.

### **Telnet Option Subnegotiation Commands from Client**

An option subnegotiation command consists of the IAC SB character pair followed by an option identifier character, option parameter characters and a terminating IAC SE character pair. Properly embedded IAC parameter characters, if any, will appear as an IAC IAC character pair.

Whenever the Telnet server receives an option subnegotiation command from a client, it calls the callback function with callback code KN TELCBC OPTSUB to notify your application. Parameter param will have the current callback parameter value.

Parameter  $p_1$  is a pointer to the first character (the IAC character) of a command buffer containing an exact copy of the option subnegotiation command as received by the Telnet server. Hence, the character referenced by  $*(p1+2)$  identifies the negotiated option. The option identifier will have a value in the range  $\sigma$  to  $\epsilon$ <sub>3</sub>, the maximum option value supported by KwikNet. The options are defined in KwikNet header file  $KN\text{ TELN}.H$  as symbols of the form KN\_TELOPT\_xxxx.

Parameter  $p_2$  specifies the total number of characters stored in the command buffer referenced by  $p_1$ , including all embedded Telnet command characters.  $p_2$  will always be greater than  $\sigma$  and will never be greater than the receive buffer size which you declared in your KwikNet Network Parameter File.

If the option subnegotiation command in the command buffer is not properly terminated with an IAC SE character pair and the character at  $\star_{p1}$  is the '\0' character, then the Telnet server is reporting an overlength option subnegotiation command which it was forced to discard for lack of room in its receive buffer.

### **Server Message Logging**

The KwikNet Telnet server can be configured to log error information. To enable this feature, edit your KwikNet Network Parameter File and check the server Logging option on the Telnet property page.

The Telnet server does not log the normal receipt and delivery of Telnet commands or data. Since these operations involve normal TCP transactions, they can be observed using standard KwikNet debug logging and trace facilities.

If logging is permitted, the Telnet server calls the callback function with callback code KN\_TELCBC\_LOG to record error information. Since server error messages can be generated at any time, parameter param will have either the default or current callback parameter value. It is recommended that the callback function ignore parameter param.

Parameter  $p_1$  is a pointer to a string buffer containing the message to be logged. Most strings include a final ' $\langle n' \rangle$  character. All are terminated by a ' $\langle 0' \rangle$  character. Note that this string is a KwikNet error message, not a data string derived from Telnet.

Parameter  $p_2$  is the KwikNet message print attribute identifying a Telnet server message (i.e. class KN  $PA$  S TELN). Its use is illustrated below.

The callback function must accept the string and record it as quickly as possible. The Telnet server is unable to resume until the function returns. If strings must be buffered for presentation to the recording device, it is the logging function's responsibility.

KwikNet provides a data logging service which can be used to advantage to record these error messages. This service is described in Chapter 1.6 of the KwikNet TCP/IP Stack User's Guide. The callback function can log the error message on the KwikNet logging device by calling KwikNet service procedure  $kn\_dprint(f)$  giving it the attribute parameter  $p_2$  and the message string pointer  $p_1$  as follows:

kn  $dprint(p2, "$ s", p1);

# **1.7 Client Callback Function**

A KwikNet Telnet client can also have its own callback function. The callback function can be provided at the time the client task calls  $kntc$  create() to create the client session. Alternatively, the callback function and its parameter can be installed using procedure  $kntn$  ioctl() at the time callback services are actually needed by the client.

The client callback function executes in the context of the Telnet client task. It is called by KwikNet from within client task procedures such as  $kntc$  receive(), kntn send(), kntn\_sendcmd(), kntn\_sendraw() or kntc\_check(), all of which force KwikNet to service the Telnet client session.

Since the client callback function operates in the same manner as the server callback function described in Chapter 1.6, you should review that material. However, minor differences do exist. For example, the client callback function always receives the client's current callback parameter value.

Since the client initiates its own connection, the client callback function never receives a KN TELCBC CONN connection callback. And, because the client always closes its own session, it only receives a KN\_TELCBC\_DROP disconnect callback if the client session is terminated by the server.

The KN\_TELCBC\_IDLE idle callback occurs at the client's service interval if, and only if, the client is idle within procedure  $kntc\_receive$  () awaiting data from the server.

The Telnet client task does not automatically receive data. It must call procedure kntc\_receive() to fetch data from its server. Hence, the client callback function will never see a KN\_TELCBC\_DATA data callback.

Telnet commands, option negotiation signals and option subnegotiation commands will never be seen by a client task if the client's session has no callback function. Hence, the client task must provide a callback function if it wishes to handle commands from its server or to participate in an option negotiation sequence with its server.

### **Client Message Logging**

The KwikNet Telnet client can be configured to log error information. To enable this feature, edit your KwikNet Network Parameter File and check the client Logging option on the Telnet property page. However, even if permitted, client logging will not occur unless your client task provides a client callback function.

The Telnet client does not log the normal receipt and delivery of Telnet commands or data. Since these operations involve normal TCP transactions, they can be observed using standard KwikNet debug logging and trace facilities.

If logging is permitted and a callback function is available, the Telnet client calls the callback function with callback code  $KN$ <sub>TELCBC</sub><sub>LOG</sub> to record error information. Parameter *param* will have the current callback parameter value.

Parameter  $p_1$  is a pointer to a string buffer containing the message to be logged. Most strings include a final ' $\langle n' \rangle$  character. All are terminated by a ' $\langle 0' \rangle$  character. Note that this string is a KwikNet error message, not a data string derived from Telnet.

Parameter  $p_2$  is the KwikNet message print attribute identifying a Telnet client message (i.e. class  $KN\_PA\_C\_TELN$ ). Its use is illustrated below.

The callback function must accept the string and record it as quickly as possible. The Telnet client is unable to resume until the function returns. If strings must be buffered for presentation to the recording device, it is the logging function's responsibility.

As an example, the Telnet client provided with the KwikNet Telnet Sample Program accepts each error message and displays it on the client's console device.

Alternatively, the KwikNet data logging service can be used to advantage by a Telnet client to record these error messages. This service is described in Chapter 1.6 of the KwikNet TCP/IP Stack User's Guide. The callback function can log the error message on the KwikNet logging device by calling KwikNet service procedure  $kn\_dprint(f)$  giving it the attribute parameter  $p_2$  and the message string pointer  $p_1$  as follows:

 $kn\_dprintf(p2, "$ %s",  $p1$ ;

# **1.8 Telnet Option Negotiation**

The KwikNet Telnet Option supports up to 64 Telnet options. By default, the KwikNet Telnet Option handles only the first four basic Telnet options listed in Figure 1.2-2. You can extend the number of supported options to the full 64 by editing your KwikNet Network Parameter File and checking the box labeled "Enable Telnet option subnegotiation" on the Telnet property page.

The options currently specified by RFC-1700 are defined in KwikNet header file  $KN_TELN.H$  as symbols of the form  $KN_TELOPT\_xxxx$ . Figure 1.2-2 lists the specific Telnet options for which KwikNet provides built-in support. All other options must be dynamically configured by you so that KwikNet will allow the option to be negotiated.

When a KwikNet Telnet client or server is created, it is given an array of option specifications for each of the 4 or 64 options which KwikNet is configured to support. The options for which KwikNet provides built-in support are set ready to be negotiated into their default states. All other options in the array are initially considered unused. All options in the array retain their initial specification unless modified by your client or server with a call to procedure  $k$ ntn  $i$ octl().

Once a KwikNet Telnet server has been created, the server task can alter its option specifications with calls to procedure  $kntn$  ioctl(). When the server is started with a call to procedure knts start(), the state of the server's option array at that instant becomes the server's default. Thereafter, every client session established by the server inherits the server's default option settings. Of course, the server's callback function can adjust any of the options for any client session which it services. However, such adjustments apply only to the particular client session identified by the callback function.

When a KwikNet Telnet client task calls procedure  $kntc$  open() to connect to a server, the client's option array is initialized to the default state previously described. Any subsequent option changes made by the client with calls to procedure  $kntn$  ioctl() apply only to that client session.

### **Option Specifications**

A Telnet option is used by the two ends of a Telnet connection to determine how each end will interpret and manage a particular terminal feature. Each end of the connection must agree with the other end as to how each will operate. Hence, both the local and remote end of each option must be negotiated. When the two ends agree to allow one end to support the option's feature, that end of the option is said to be enabled.

KwikNet uses an 8-bit option specification to control each Telnet option. Two 4-bit masks are used to control each end of the option. The masks are designated as local and remote option masks. In the descriptions which follow, replace x with L for local masks and R for remote masks. The option specification masks are defined in KwikNet header file  $KN$  TELN,  $H$  as follows:

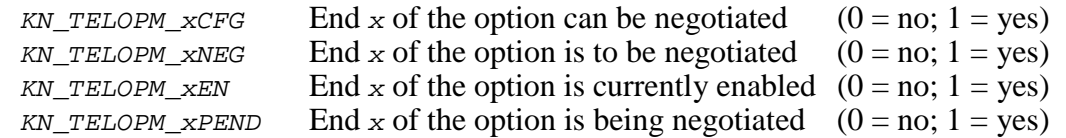

### **Manipulating Telnet Options**

Service procedure  $kntn$  is used by a KwikNet Telnet client or server to read or initiate a change of state of a Telnet option for a particular client session.

The read operation fetches the option specification mask for a particular option. The read provides the complete current state of both ends of the option, ready for interpretation.

Effecting option changes is more complex. In the discussion which follows, only one end of the option is considered. However, the discussion applies equally to the local  $(x = L)$ end or remote  $(x = R)$  end of the option. In fact, both ends can be adjusted at once.

End  $x$  of an option cannot be altered from its default disabled, non-negotiable state without first being made configurable by setting the  $KN$ <sub>TELOPM</sub><sub> $\angle$ *xCFG* bit. Once end x is</sub> configurable, it can be made non-configurable again, provided that end  $x$  of the option is disabled at the time.

Once an option is configurable, you can request that the option be negotiated into its opposite state. Hence, if an option is disabled, you can request that it be enabled through negotiation with your peer. If the option is enabled, you can request that it be disabled. In the latter case, refusal by the peer is not allowed by the TELNET protocol.

To request that the state of end  $x$  of an option be toggled, you must issue a negotiation request by calling procedure kntn  $i\cot(l)$  to set both the KN TELOPM xCFG and  $K$ N TELOPM  $x$ NEG bits. The request will be denied if a negotiation request is already in place (KN\_TELOPM\_xNEG bit is set) or in progress (KN\_TELOPM\_xPEND bit is set).

If negotiation of an option is initiated by a server's callback function, the callback function will receive notification when the negotiation completes.

If negotiation of an option is initiated by a client task, the client must poll the option to determine if the option negotiation succeeded or failed. Negotiation is complete when the KN\_TELOPM\_xNEG and KN\_TELOPM\_xPEND bits are both 0. At that time, the option state specified by the  $KN$ <sub>TELOPM\_xEN</sub> bit determines the success or failure of the operation.

Alternatively, if the client provides a client callback function, that function will receive notification when the negotiation completes.

Finally, if a negotiated option requires an option subnegotiation sequence, your client must provide a client callback function. Your client or server callback function will bear full responsibility for sending or accepting all option subnegotiation commands as described in Chapter 1.8.

# **1.9 Telnet Sample Program**

A Telnet Sample Program is provided with the KwikNet Telnet Option to illustrate the use of the KwikNet Telnet client and server. The sample program is ready for use with the AMX Real-Time Multitasking Kernel. The sample program can also be used with any of the porting examples provided with the KwikNet Porting Kit.

The sample configuration supports a single network interface. The network uses the KwikNet Ethernet Network Driver. Because the sample must operate on all supported target processors without any specific Ethernet device dependence, KwikNet's Ethernet Loopback Driver is used. Use of this driver allows the Telnet client and server to be tested even if network hardware is not available. Once the Telnet Sample Program has been tested in loopback fashion, you can replace the Ethernet Loopback Driver with your own network device driver. Then the KwikNet Telnet client will be able to connect to other Telnet servers and foreign clients will be able to access the KwikNet Telnet server.

The KwikNet TCP/IP Stack requires a clock for proper network timing. The examples provided with the KwikNet Porting Kit all illustrate the clock interface. If you are using KwikNet with AMX, you must provide an AMX clock driver. If you have ported the AMX Sample Program to your hardware platform, you can use its AMX Clock Driver.

The sample includes a Telnet server task and a Telnet client task. The client uses the KwikNet console driver to provide a command line interface with a user. The console driver can be configured as described in Chapter 1.8 of the KwikNet TCP/IP Stack User's Guide to use any of several possible terminal devices as an interactive terminal. If you are using KwikNet with AMX and have ported the AMX Sample Program to your hardware platform, you can use its serial UART driver for console I/O.

The sample also uses the KwikNet data logging and message recording services to record messages generated by the Telnet server task and the KwikNet TCP/IP Stack. These services are described in Chapters 1.6 and 1.7 of the KwikNet TCP/IP Stack User's Guide. The messages are recorded into an array of strings in memory. The Telnet client's interactive dump directive can be used to list these messages on the console device and empty the recording array.

### **Startup**

The manner in which the KwikNet Telnet Sample Program starts and operates is completely dependent upon the underlying operating system with which KwikNet is being used. All sample programs provided with KwikNet and its optional components share a common implementation methodology which is described in Appendix E of the KwikNet TCP/IP Stack User's Guide. Both multitasking and single threaded operation are described.

When used with AMX, the sample program operates as follows. AMX is launched from the  $main()$  program. Restart Procedure  $rrproc()$  starts the print task, creates the Telnet server task and then creates and starts the Telnet client task. The Telnet server task remains idle until started by the Telnet client task as will be described.

Once the AMX initialization is complete, the high priority print task executes and waits for the arrival of AMX messages in its private mailbox. Each AMX message includes a pointer to a log buffer containing a KwikNet message to be recorded.

Once the print task is ready and waiting, the Telnet client task finally begins to execute. It starts KwikNet at its entry point  $kn$  enter(). KwikNet self starts and forces the KwikNet Task to execute. Because the KwikNet Task operates at a priority above all tasks which use its services, it temporarily preempts the Telnet client task. The KwikNet Task initializes the network and its associated loopback driver and prepares the IP and TCP protocol stacks for use by the sample program.

Once the KwikNet initialization is complete, the Telnet client task resumes execution.

### **Telnet Client Operation**

Once the KwikNet initialization is complete, the Telnet client task resumes execution. It initializes the KwikNet console driver and generates a signon message on the console device. It then calls  $kntc$  create() to create a Telnet client session.

The sample program's Telnet client operates in two modes: local and terminal. The client starts in local mode and goes to terminal mode when so directed by its user.

In **local mode**, the Telnet client generates a command line prompt "Local>" and waits for a user to enter a lower case directive and any parameters required by that directive. The directive is terminated by the Enter key ( $\sqrt{r'}$  character).

The Telnet client decodes the directive and performs the requested action. Since most client service procedures are exercised by the Telnet client task, its code can serve as an excellent programming model for your own Telnet client software.

The following complete list of local mode directives will be presented if either  $he1p$  or ? is entered as the command line directive.

```
help - Display this text.
exit - Terminate this sample program.
open <server IP address> <port>
           Connect to a Telnet server. If port is 0,
           Telnet server port 23 will be used.
close - End a previously opened Telnet session.
text - Transfer in text mode. Server echoes reformatted lines.
binary - Transfer in binary mode. Server operates in echo mode.
show - Show summary of client session statistics.
ok - See if connected to Telnet server.
serv - Start the KwikNet Telnet server on this machine.
stop - Stop the KwikNet Telnet server.
dump [stat] - Dump KwikNet recorded log [and statistics].
glossary:
<text> - String you must provide.
[optional] - Parameter(s) within [] can be omitted.
         (omit the \langle \rangle, [ and ] characters).
```
The *open* directive is used to establish a Telnet session with a server. It is this directive which forces the sample program client to leave local mode and enter terminal mode.

In **terminal mode**, all command line input from the client's console keyboard continues to be echoed to the local console screen and buffered locally by the client. If the command line string is a valid local directive, it is acted upon by the client. Otherwise, it is assumed to be terminal data and is sent by the client to the server using the kntn send() procedure. The client's end-of-line character ('\r') is used to mark the end of these transmitted character strings. Hence, the client continues to handle its local directives even while in terminal mode.

In terminal mode, the sample program client regularly calls procedure  $kntc_{\text{check}}$  to ensure that its KwikNet client session is properly serviced by KwikNet. As long as data continues to be received from the server, it is echoed by the client to its console screen. As a result, the server's response (if any) to strings received from the client will appear on the client's screen. The client then awaits the next user command from the console.

Several of the client's local directives are only valid in terminal mode. The show directive is used to generate a summary of client session statistics on the console. The  $c$ lose directive forces the sample program client to terminate its Telnet session with the server, leave terminal mode and revert to local mode. The text directive causes the client to send each line of data to the server as text using the Telnet text transfer mode. The binary directive causes the client to send each line of data to the server using the Telnet binary transfer mode.

### **Text and Binary Modes**

The Telnet Sample Program can be used to confirm the correct operation of the KwikNet Telnet client and server when using Telnet's text or binary methods of transfer. In text mode, the client sends text to the server a line at a time and the server echoes each received line with simple, visible modifications. In binary mode, the client continues to send text to the server. However, the server discards all binary data, relying on the Telnet echo option to reflect each character to the client without modification.

Text mode of operation is initiated by the client when it decodes the text directive while operating in terminal mode. If the client is already operating in text mode, the directive is ignored. Otherwise, the client negotiates with the server to disable the character echo and binary transfer options at both ends of the connection. When the server detects that its binary option is disabled, it operates in its text mode in which it reformats and transmits each received line of text.

Binary mode of operation is initiated by the client when it decodes the *binary* directive while operating in terminal mode. If the client is already operating in binary mode, the directive is ignored. Otherwise, the client negotiates with the server to enable the server's character echo option. The client then negotiates the enabling of the binary transfer option at both ends of the connection. When the server detects that its binary option is enabled, it operates in its binary mode, discarding all data which it receives. However, since the server's echo option is enabled, each received character is automatically echoed back to the client without modification.

### **Telnet Server Operation**

The Telnet client cannot open a connection to a Telnet server unless such a server exists on the network. Unless you have replaced the Ethernet Loopback Driver with a real device driver, the Telnet Sample Program has no direct network connection. Hence no Telnet server is accessible.

So why not use the KwikNet Telnet server? If you give the Telnet client the serv directive, it will start the KwikNet Telnet server task which will immediately begin operation since it is of higher priority than the client task. After starting the server task, the client task pauses briefly before it calls KwikNet procedure  $kntn\_ioctl()$  to fetch the local KwikNet Telnet server task's IPv4 address and port number.

The Telnet client task displays the server's IPv4 address and port number giving you, the user, the chance to see that a server now exists to whom you can connect. Use the  $open$ directive to connect to the server at that IP address and port number. The KwikNet Telnet client is now conversing with the KwikNet Telnet server *across the network* even though both are executing on the same processor.

The sample program Telnet server operates in its text mode using Telnet's 7-bit ASCII data transfer mode unless otherwise negotiated with its connected client. The server's callback function buffers all received data until its end-of-line character  $(\gamma \nvert n')$  is received. Note that the sample program server uses  $\langle \n\rangle$  as its end-of-line character even though the sample program client uses  $\gamma$ .

When the server callback function is notified that a new client has connected to the server, it allocates one of its two client management blocks for use during that client's Telnet session. Only two blocks are provided because the Telnet Sample Program server is configured to concurrently handle a maximum of two clients.

When the sample program server has accumulated a line of data, it records the string on the KwikNet logging device and echoes the line back to the client. The echoed string is formatted specially so that the client's user can distinguish the server's response from the user's original input string. The following example illustrates this process.

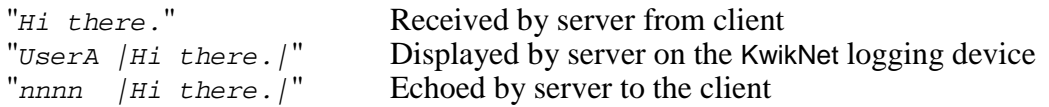

The server's end-of-line character  $\langle \nabla \cdot \rangle$  is not shown in this example. The character / is used to bracket the echo of the received characters, excluding the end-of-line character. Note that the " character is neither received or sent. Also observe that no C end-of-string character  $(\gamma \circ \rho)$  is implied by this example.

The string UserA (or UserB) is used to identify which of the two supported clients generated the string received by the server.

In text mode, the server counts the number of lines of data received from each client. The line number is echoed to the client as the 4-digit string nnnn.

When the server callback function receives notification that a client has successfully negotiated the enabling of the server's Telnet binary option, the server begins operating in its binary mode. It stops interpreting data from the client as lines of text and simply discards all received characters. However, since the client also negotiates the enabling of the server's echo option, the server's echo of all received binary data continues until the client negotiates the disabling of the Telnet binary option and the return to text mode by both client and server.

At any time, you can enter the client stop directive which causes the Telnet client to call KwikNet procedure knts\_stop() requesting the Telnet server task to stop execution. If any client still has an open connection to the server, the connection will be broken by the server before the server ceases to operate. In this case, if you issue the client's ok directive, you will probably observe a message indicating that the client's connection to the server has been lost.

The Telnet client calls procedure  $knts<sub>stop()</sub>$  to stop the local Telnet server. The client provides a stoppage function which the server will call after it has stopped. The stoppage function allows your application (the client task in this case) to detect when the local KwikNet server has finally stopped, successfully or otherwise.

When the Telnet server stops, the client task's stoppage function calls KwikNet procedure  $k$ ntn showstat() to record the server's network statistics on the KwikNet logging device. The client task's dump directive can then be used to view the recorded server information.

### **Shutdown**

When the Telnet client task decodes the exit directive, it closes any open connection which it may have had with a Telnet server. It then terminates the Telnet client session for which it has been responsible.

If the Telnet server task is still operating, the Telnet client task requests it to stop.

Next, the Telnet client task generates a signoff message and relinquishes use of the KwikNet console driver. It then calls procedure  $kn$   $exit()$  to stop operation of the KwikNet TCP/IP Stack.

Finally, after pausing briefly, it initiates a shutdown of the underlying operating system (if possible) and a return to the  $main()$  procedure.

### **KwikNet and Telnet Server Logging**

The Telnet Sample Program uses the simple KwikNet message recording service to log various text messages. The recorder saves the recorded text strings in a 30,000 byte memory buffer until either 500 strings have been recorded or the memory buffer capacity is reached.

The Telnet Sample Program directs messages to this recorder by calling the KwikNet log procedure kn  $dprint(f)$ . This procedure operates similarly to the C printf() function except that an extra integer parameter of value  $\rho$  must precede the format string. The Telnet client task uses this feature to record a shutdown message. The Telnet server task also uses this feature to record connection activity and errors as they are detected.

KwikNet formats the message into a log buffer and passes the buffer to an application log function for printing. Log function  $s_{\text{am} \text{ record}}(t)$  in the KwikNet Application OS Interface serves this purpose.

In a multitasking system the log buffer is delivered as part of an RTOS dependent message to a print task. The print task calls  $kn\log msq()$  in the KwikNet message recording module to record the message and release the log buffer.

In a single threaded system, the log function sam\_record() can usually call kn  $logmsq()$  to record the message and release the log buffer. However, if the message is being generated while executing in the interrupt domain, the log buffer must be passed to the KwikNet Task to be logged. The sample programs provided with the KwikNet Porting Kit illustrate this process.

Since the recorded strings are just stored in memory, they are not readily visible. To overcome this restriction, you can use the sample program Telnet client's interactive dump directive to list all of the recorded messages on the client's console device and empty the recording array.

Alternatively, if a debugger is used to control execution of the Telnet Sample Program, the program can be stopped and the strings can be viewed in text form in a display window by viewing the array variable  $kn$  recordlist[] in module KNRECORD.C.

### **Client Logging**

The Telnet Sample Program's client task provides its own callback function which is used to record activities which occur during the Telnet client session. This logging function directs its output to the same console terminal which is used by the client task for its command line user interface.

### **Running the Sample Program**

The KwikNet Telnet Sample Program requires that your target hardware include an interface to a console terminal. The Telnet client task will use its command line interface to interact with you at that terminal. You are therefore the real user behind the Telnet client task.

Each action which you initiate using a command line directive will generate a response on the terminal as the client task handles your request. The Telnet server task will only run if you use the serv directive to start it. The Telnet Sample Program runs until you issue the *exit* directive to shut it down.

KwikNet includes a number of debug features (see Chapter 1.9 of the KwikNet TCP/IP Stack User's Guide) which can assist you in using the Telnet Sample Program. With KwikNet's debug features enabled, you can place a breakpoint on procedure  $kn \; \text{bphit}(t)$ to trap all errors detected by KwikNet. Of course, if you are using AMX, it is always wise to execute with a breakpoint on the AMX fatal exit procedure  $cjksfatal$  (ajfatl for AMX 86).

The Telnet server task uses the KwikNet message recording service to log messages concerning its operation. KwikNet also records selected debug and trace information if any of these features are enabled. Unless you have modified the KwikNet recording mechanism, these messages are simply saved in memory and are therefore not visible. However, you can use the Telnet client's interactive dump directive to list all of the recorded messages on the client's console device and empty the recording array.

If you issue the show directive, the client task will call KwikNet procedure  $k$ ntn showstat() to display a summary of client session statistics on its console device. Of course, the *show* directive is only meaningful when a client Telnet terminal session is in progress.

If you use the stop directive to stop the Telnet server and then issue a dump directive, you can observe the server's network statistics which were recorded when the server stopped.

If you issue the dump directive with the stat parameter, the client task will call KwikNet procedure  $kn$  netstats() to record network statistics on the KwikNet logging device. Only those network statistics which you enabled in your KwikNet Network Parameter File will be recorded. The client task will then dump these recorded statistics on its console.
## **1.10 Making the Telnet Sample Program**

The sheer volume of detail necessary to understand and use Telnet with TCP/IP may at first be daunting. However, constructing the KwikNet Telnet Sample Program is actually a fairly simple process made even simpler by the KwikNet Configuration Manager, a Windows<sup>®</sup> utility provided with KwikNet.

The Telnet Sample Program includes all of the components needed to build the sample application for a particular target processor. You can take these components and, with minor modifications, adapt them for your particular target processor and development environment.

**Note** 

The KwikNet Telnet Sample Program for a particular target processor family is provided ready for use on one of the development boards used at KADAK for testing.

### **Telnet Sample Program Directories**

When KwikNet and its Telnet Option are installed, the following subdirectories on which the sample program construction process depends are created within directory KNTnnn.

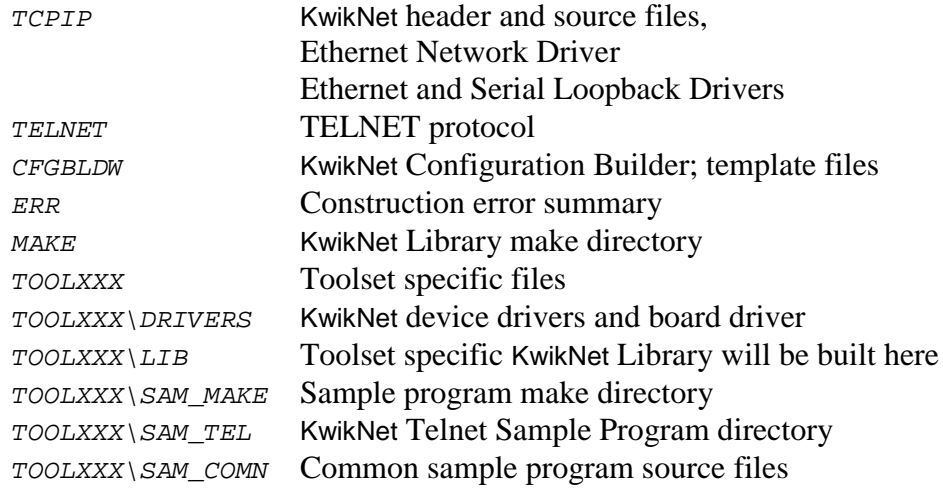

One or more toolset specific directories  $T00LXXX$  will be present. There will be one such directory for each of the software development toolsets which KADAK supports. Each toolset vendor is identified by a unique two or three character mnemonic, XXX. The mnemonic *uu* identifies the toolset vendor used with the KwikNet Porting Kit.

## **Telnet Sample Program Files**

To build the KwikNet Telnet Sample Program using make file KNTELSAM.MAK, each of the following source files must be present in the indicated destination directory.

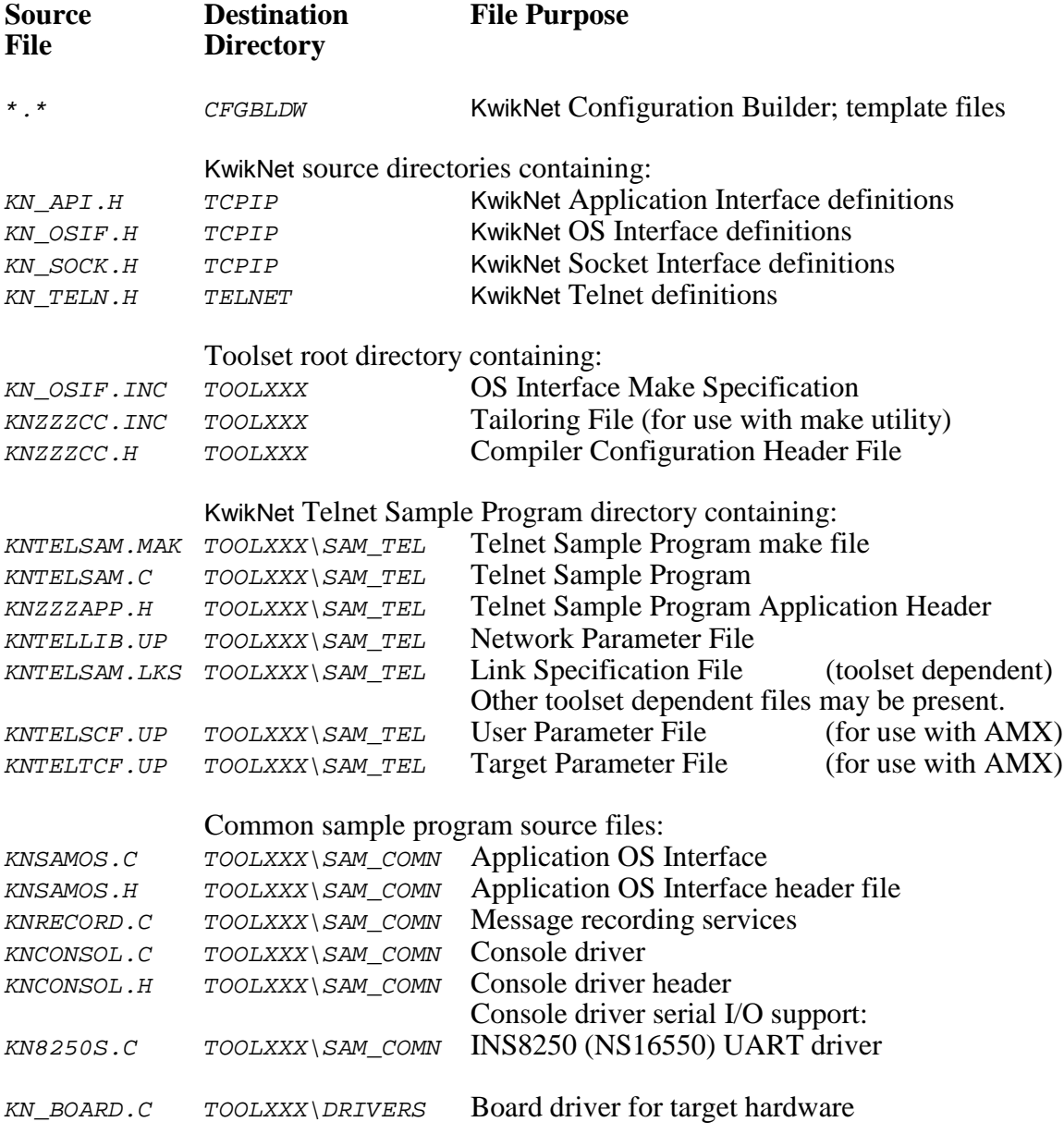

### **Telnet Sample Program Parameter File**

The Network Parameter File KNTELLIB. UP describes the KwikNet and Telnet options and features illustrated by the sample program. This file is used to construct the KwikNet Library for the Telnet Sample Program.

The Network Parameter File KNTELLIB. UP also describes the network interfaces and the associated device drivers which the sample program needs to operate.

### **Telnet Sample Program KwikNet Library**

Before you can construct the KwikNet Telnet Sample Program, you must first build the associated KwikNet Library.

Use the KwikNet Configuration Builder to edit the sample program Network Parameter File KNTELLIB.UP. Use the Configuration Builder to generate the Network Library Make File KNTELLIB.MAK.

Look for any KwikNet Library Header File  $KN$ <sub>LIB</sub>.H in your toolset library directory  $TOOLXXX\backslash LIB.$  If the file exists, delete it to ensure that the KwikNet Library is rebuilt to match the needs of the Telnet Sample Program.

Then copy files KNTELLIB.UP and KNTELLIB.MAK into the MAKE directory in the KwikNet installation directory  $KNTnnn$ . Use the Microsoft make utility and your C compiler and librarian to generate the KwikNet Library. Follow the guidelines presented in Chapter 3.2 of the KwikNet TCP/IP Stack User's Guide.

Note

The KwikNet Library must be built before the Telnet Sample Program can be made. If file KN\_LIB.H exists in your toolset library directory  $\text{TOOLXXX}\setminus\text{LIB}$ , delete it to force the make process to rebuild the KwikNet Library.

### **The Telnet Sample Program Make Process**

Each KwikNet sample program must be constructed from within its own directory in the KwikNet toolset directory. Hence, the KwikNet Telnet Sample Program must be built in directory TOOLXXX\SAM\_TEL.

All of the compilers and librarians used at KADAK were tested on a Windows<sup>®</sup> workstation running Windows NT, 2000 and XP. However, you can build each KwikNet sample program using any recent version of Windows, provided that your software development tools operate on that platform.

To create the KwikNet Telnet Sample Program, proceed as follows. From the Windows Start menu, choose the MS-DOS Command Prompt from the Programs folder. Make the KwikNet toolset  $\text{TOOLXXX}\setminus \text{SAM\_TEL}$  directory the current directory.

To use Microsoft's NMAKE utility, issue the following command.

```
NMAKE -fKNTELSAM.MAK "TOOLSET=XXX" "TRKPATH=treckpath"
    "OSPATH=yourospath" "TPATH=toolpath"
```
The make symbol  $TOOLSET$  is defined to be the toolset mnemonic xxx used by KADAK to identify the software tools which you are using.

The symbol TRKPATH is defined to be the string treckpath, the full path (or the path relative to directory  $TOOLXXX\setminus SAMTEL)$  to your Turbo Treck TCP/IP installation directory.

The symbol OSPATH is defined to be the string yourospath, the full path (or the path relative to directory  $TOOLXXX\sum_{M_TEL}$  to the directory containing your RT/OS components (header files, libraries and/or object modules). When using AMX, string yourospath is the path to your AMX installation directory.

The symbol TPATH is defined to be the string toolpath, the full path to the directory in which your software development tools have been installed. For some toolsets, TPATH is not required. The symbol is only required if it is referenced in file  $KNZZZCC$ . INC.

The KwikNet Telnet Sample Program load module KNTELSAM. XXX is created in toolset directory  $\text{TOOLXXX} \setminus \text{SAM}_{\text{TEL}}$ . The file extension of the load module will be dictated by the toolset you are using. The extension, such as  $OMF$ , ABS, EXE, EXP or HEX, will match the definition of macro XEXT in the tailoring file.

The final step is to use your debugger to load and execute the KwikNet Telnet Sample Program load module KNTELSAM. xxx.

## **1.11 Adding Telnet to Your Application**

Before you can add the TELNET protocol to your application, there are a number of prerequisites which your application must include. You must have a working KwikNet TCP/IP stack operating with your RT/OS. It is imperative that you start with a tested TCP/IP stack with functioning device drivers before you add Telnet. If these components are not operational, the KwikNet Telnet Option cannot operate correctly.

### **KwikNet Library**

Begin by deciding whether you need a Telnet client or server or both. Rarely are both required. Then decide which Telnet features must be supported. Review the Telnet property page described in Chapter 1.3. In particular, omit support for Telnet option negotiation unless you actually have such a need.

If you are incorporating a Telnet server, you may wish to customize the external look of your server by providing your own server name as described in Chapter 1.5.

Armed with your Telnet feature list, use the KwikNet Configuration Manager to edit your application's KwikNet Network Parameter File to include the TELNET protocol. Then rebuild your KwikNet Library. The library extension may be .A or .LIB or some other extension dictated by the toolset which you are using.

### **Memory Allocation**

Each Telnet client that you implement will allocate a block of memory for its dedicated use. Each Telnet server will allocate one such block for each client that it concurrently services. A rough estimate of the block size is  $256+rcv$  but  $+1$  inebuf + sendbuf where:

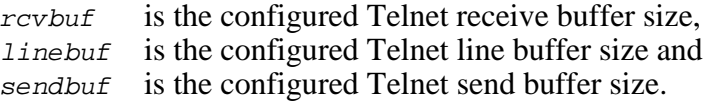

Each of these parameters is adjustable in your KwikNet Network Parameter File on the Telnet property page. To meet these requirements, you may have to edit your KwikNet Network Parameter File to increase the memory available for allocation.

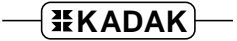

### **Telnet Client and Server Tasks**

You must provide one task for each Telnet client and server which you wish to incorporate into your application. Usually one Telnet client task or one Telnet server task is required. Rarely are both needed. Even more rarely are two or more clients or servers required.

In a multitasking system, you may have to increase the total number of tasks allowed by your RTOS in order to add the Telnet tasks.

A stack size of 4K to 8K bytes is considered adequate for use with most RT/OS implementations. The stack size can be trimmed after your Telnet tasks have been tested and actual stack usage observed using your debugger.

In a multitasking system, all Telnet tasks must be of lower execution priority than the KwikNet Task. If both Telnet server and client tasks exist, it is usual to make Telnet server tasks of higher priority than Telnet client tasks.

If you are incorporating a Telnet client, you must create a Telnet client task procedure which performs the Telnet operations required by your application. Only you can define such a procedure. All of the KwikNet Telnet client-specific procedures listed in Chapter 2 are at your disposal. You can use the Telnet client task in the Telnet Sample Program as a guideline for proper form.

If you are incorporating a Telnet server, then you may have a significant coding responsibility. You must create a Telnet server task procedure which creates and starts a KwikNet Telnet server. You must also provide the server callback function to interpret and handle all client requests for service. Only you can define these requirements. It is this callback function which provides access by a Telnet client to your application services. All of the KwikNet Telnet server-specific procedures listed in Chapter 2 are at your disposal. You can use the Telnet server task in the Telnet Sample Program as a guideline for proper form.

The Telnet client and server task C source modules must be compiled just like any other KwikNet application module. However, your compiler will also require access to Telnet header file  $KN$ <sub>TELN</sub>.H in the Treck installation directory, say  $C: \{TRECK \mid INCLUDE\}$ . This header file is copied to the Treck directory from the KwikNet TELNET installation directory when the KwikNet Library is created. The compilation procedure is described in Chapter 3.4 of the KwikNet TCP/IP Stack User's Guide.

### **Reconstructing Your KwikNet Application**

Since you are adding Telnet to an existing KwikNet application, there is little to be done.

To meet the memory demands of your Telnet client and servers, you may have to edit your KwikNet Network Parameter File to increase the memory available for allocation. If you do so, you must then rebuild your KwikNet Library.

Your application link and/or locate specification files must include the KwikNet Library which you built with support for Telnet. The object modules for your Telnet client and server tasks and any support modules which they might require must also be included in your link specification together with your other application object modules.

With these changes in place, you can link and create an updated KwikNet application with Telnet support included.

### **AMX Considerations**

When reconstructing a KwikNet application which uses the AMX Real-Time Multitasking Kernel, adapt the procedure just described to include the following considerations.

You may have to edit your AMX User Parameter File to increase the maximum number of tasks allowed in order to add Telnet client and server tasks.

Telnet client and server tasks can be predefined in your AMX User Parameter File or they can be created dynamically at run-time as is done in the KwikNet Telnet Sample Program. These are simple AMX trigger tasks without message queues.

A stack size of 4K to 8K bytes is considered adequate for use by most applications. It should also suffice even if you are using the AMX/FS File System. The stack size can be trimmed after your Telnet tasks have been tested and actual stack usage observed using your debugger.

The Telnet task priorities must be lower than that of the KwikNet Task. If both Telnet server and client tasks exist, it is usual to make Telnet server tasks of higher priority than Telnet client tasks. If you are using AMX 86 to access MS-DOS® file services, the PC Supervisor Task should be below all Telnet client and server tasks in priority.

If you edit your AMX User Parameter File, you must then rebuild and compile your AMX System Configuration Module. If you are using the AMX/FS File System, you should also rebuild and compile your AMX/FS File System Configuration Module.

No changes to your AMX Target Configuration Module are required to support Telnet unless your Telnet client or server task requires special device support which is not already part of your application.

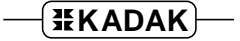

### **Performance Considerations**

A meaningful discussion of all of the issues which affect the performance of a Telnet server or client are beyond the scope of this document. Factors affecting the performance of the KwikNet Telnet client and server include the following:

 processor speed memory access speed and caching effects file system performance and disk access times (if used by your client/server) competing disk accesses for different users network type (Ethernet, SLIP, PPP) network device driver implementation (buffering, polling, DMA support, etc.) TCP protocol effects (window size adaptations) IP packet fragmentation network hops required for connection operation of the remote (foreign) connected client or server KwikNet TCP/IP Stack configuration (clock, memory availability, sockets, etc.) KwikNet Telnet configuration (service intervals, Telnet buffer sizes)

Of all these factors, only the last two can be easily adjusted. Increasing the fundamental clock rate for the KwikNet TCP/IP Stack beyond 50Hz will have little effect and will adversely affect systems with slow processors or memory. Increasing the memory available for use by the TCP/IP stack will help if high speed Ethernet devices are in use and the processor is fast enough to keep up.

Setting the Telnet service rate to match the TCP/IP stack clock frequency is the best you can accomplish. Any faster Telnet service will serve little purpose and will simply introduce further burden on the processor.

## **2. KwikNet Telnet Services**

## **2.1 Introduction to Telnet Services**

The KwikNet Telnet Option provides a full set of Telnet services for use by your Telnet client and server. These service procedures reside in the KwikNet Library which you must link with your application.

A description of these KwikNet Telnet service procedures is provided in Chapter 2.2. The descriptions are ordered alphabetically for easy reference.

Italics are used to distinguish programming examples. Procedure names and variable names which appear in narrative text are also displayed in italics. Occasionally a lower case procedure name or variable name may appear capitalized if it occurs as the first word in a sentence.

Vertical ellipses are used in program examples to indicate that a portion of the program code is missing. Most frequently this will occur in examples where fragments of application dependent code are missing.

```
:
: /* Continue processing */
:
```
Capitals are used for all defined KwikNet file names, constants and error codes. All KwikNet procedure, structure and constant names can be readily identified according to the nomenclature introduced in Chapter 1.3 of the KwikNet TCP/IP Stack User's Guide.

### **KwikNet Procedure Descriptions**

A consistent style has been adopted for the description of the KwikNet Telnet service procedures. The procedure name is presented at the extreme top right and left as in a dictionary. This method of presentation has been chosen to make it easy to find procedures since they are ordered alphabetically.

**Purpose** A one-line statement of purpose is always provided.

Used by  $\Box$  Client Task  $\Box$  Client Callback ■ Server Task □ Server Callback □ ISP □ Timer Procedure

> This block is used to indicate which application procedures can call the KwikNet procedure. A filled in box indicates that the procedure is allowed to call the KwikNet procedure. In the above example, only your application server task would be allowed to call the procedure.

> For AMX users, this block is used to indicate which of your AMX application procedures can call the KwikNet procedure. You are reminded that the term ISP refers to the Interrupt Handler of a conforming ISP. AMX Timer Procedures, Restart Procedures and Exit Procedures must not call the KwikNet Telnet service procedures unless documented otherwise.

...more

# **KwikNet Procedure Descriptions (continued)**

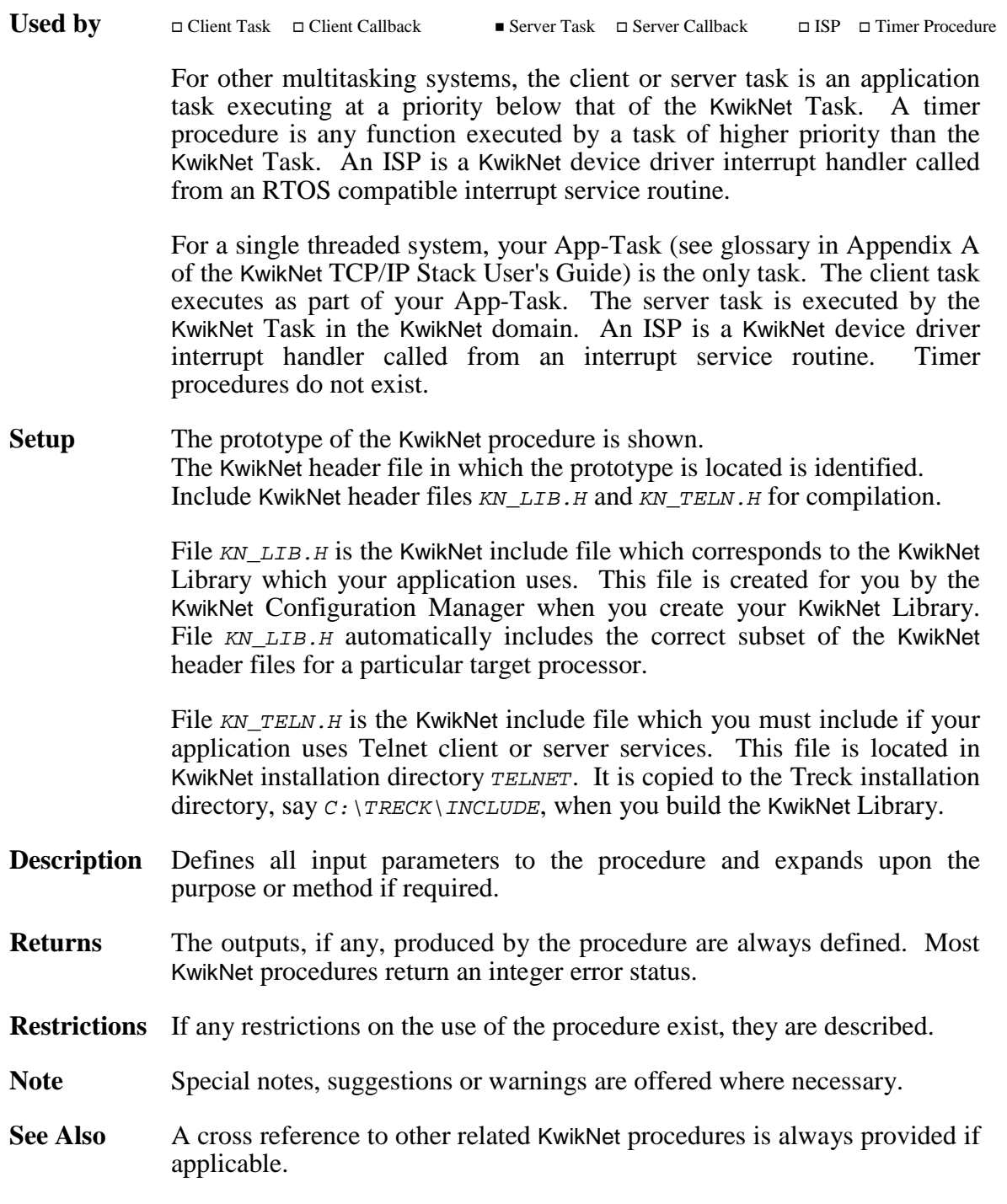

## **2.2 Telnet Service Procedures**

KwikNet provides a collection of service procedures for use by your Telnet client and server. These service procedures reside in the KwikNet Library which you must link with your application.

The following list summarizes these KwikNet Telnet service procedures. They are grouped functionally for easy reference.

### **Client Operations**

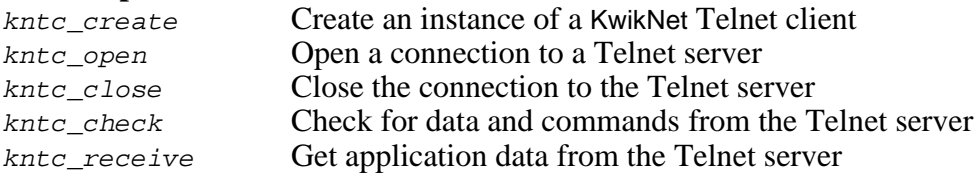

## **Server Operations**

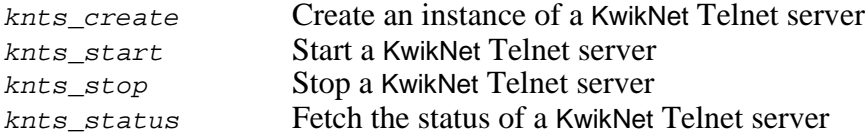

### **Common Client and/or Server Operations**

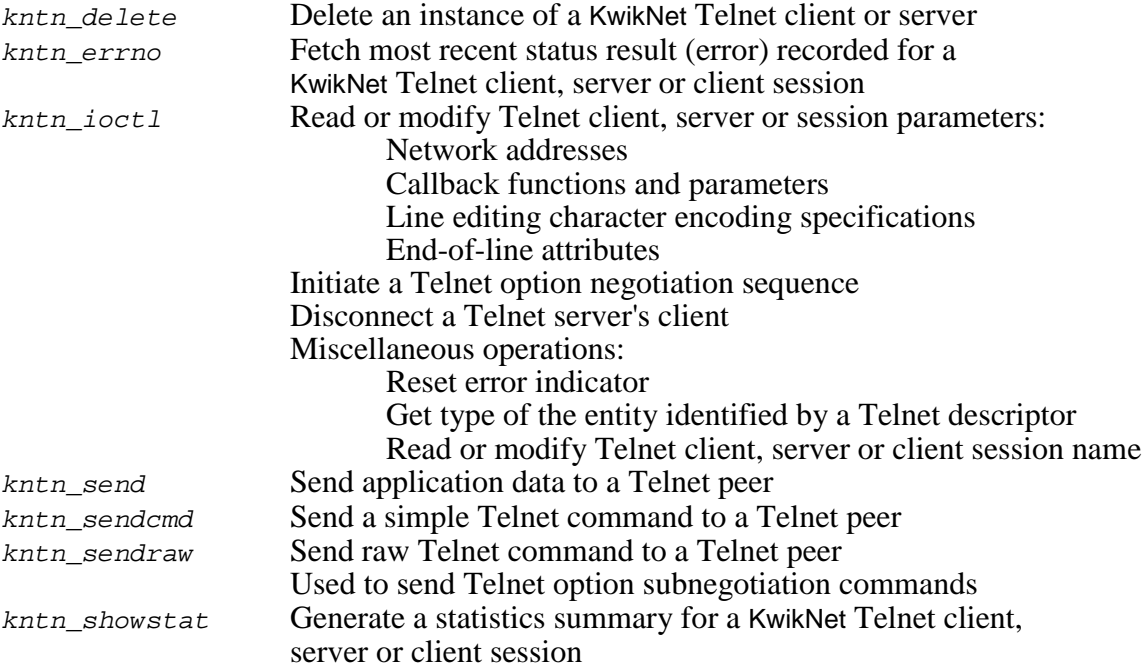

## **kntc\_check kntc\_check**

### **Purpose Check for Data and Commands from the Telnet Server**

Used by **Example 2018** Client Callback **Used by**  $\Box$  Server Task  $\Box$  Server Callback  $\Box$  ISP  $\Box$  Timer Procedure

**Setup** Prototype is in file KN TELN.H. #include "KN LIB.H" #include "KN\_TELN.H" int kntc\_check(KN\_TELND telnd);

**Description** Telnd is a Telnet descriptor identifying the KwikNet Telnet client task which wants to fetch data from its server.

> This procedure can be used by the KwikNet Telnet client task to periodically poll for received data. The call forces KwikNet to service the client session in the absence of other requests to wait for received data or send data or commands.

> The client callback function, if one exists, will be called if any Telnet commands or option events require service.

> Any command characters buffered for transmission will be sent to the server to the extent permitted by the TCP socket connection.

**Returns** The number of bytes of application data available from the server is returned. If there is no data available and the connection to the server is still valid, the value  $\rho$  is returned.

On failure, the error status -1 is returned.

The error indicator for Telnet descriptor  $t = 1$ nd is set to define the reason for failure. Use kntn errno() to retrieve the error code.

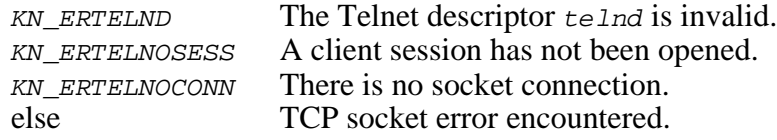

**Note** The received data, if any, is available for reading. However, the caller must use procedure kntc\_receive() to fetch the received data.

See Also kntc\_receive()

# **kntc\_close kntc\_close**

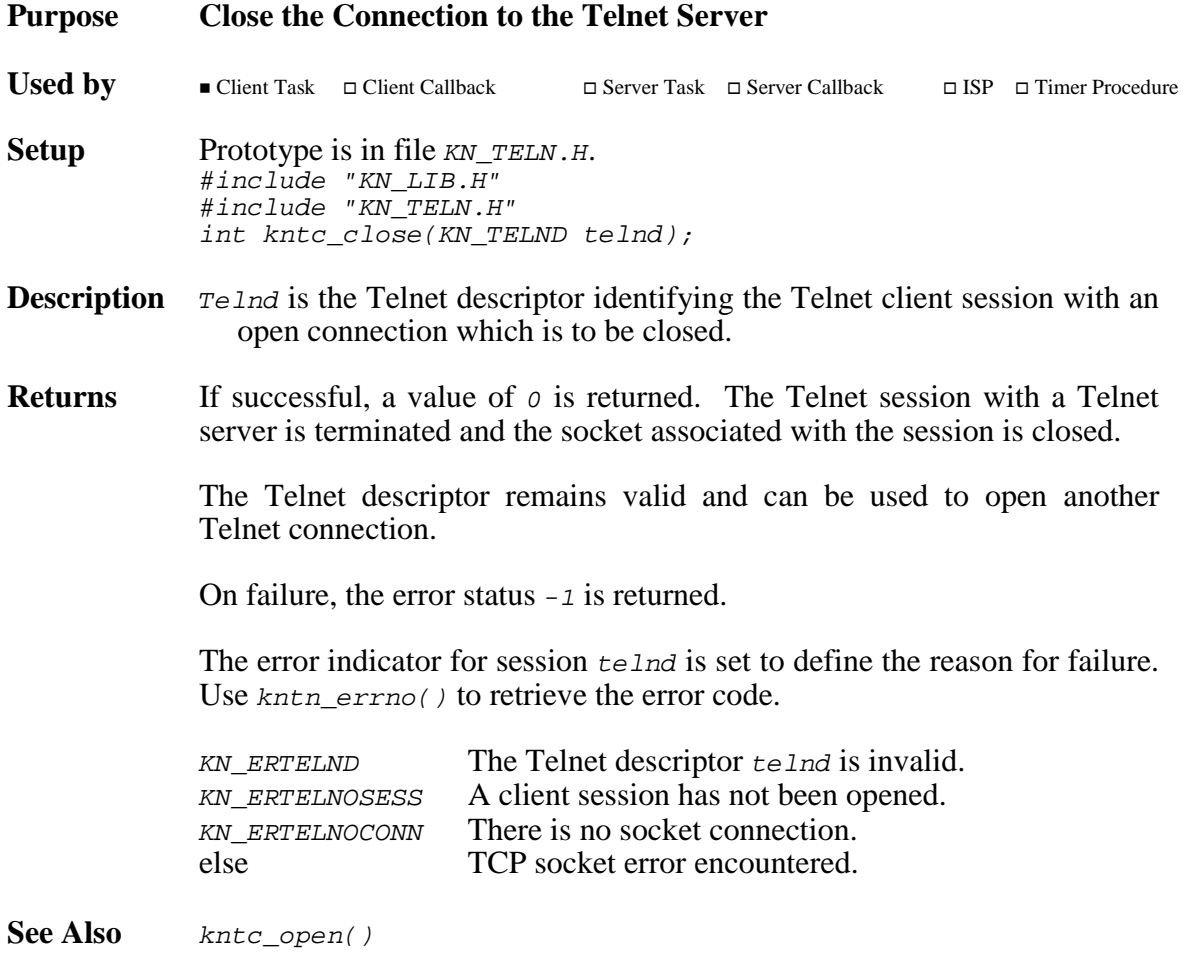

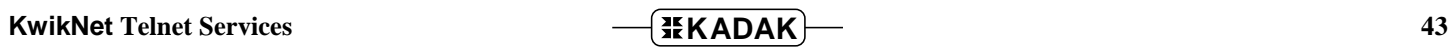

# **kntc\_create kntc\_create**

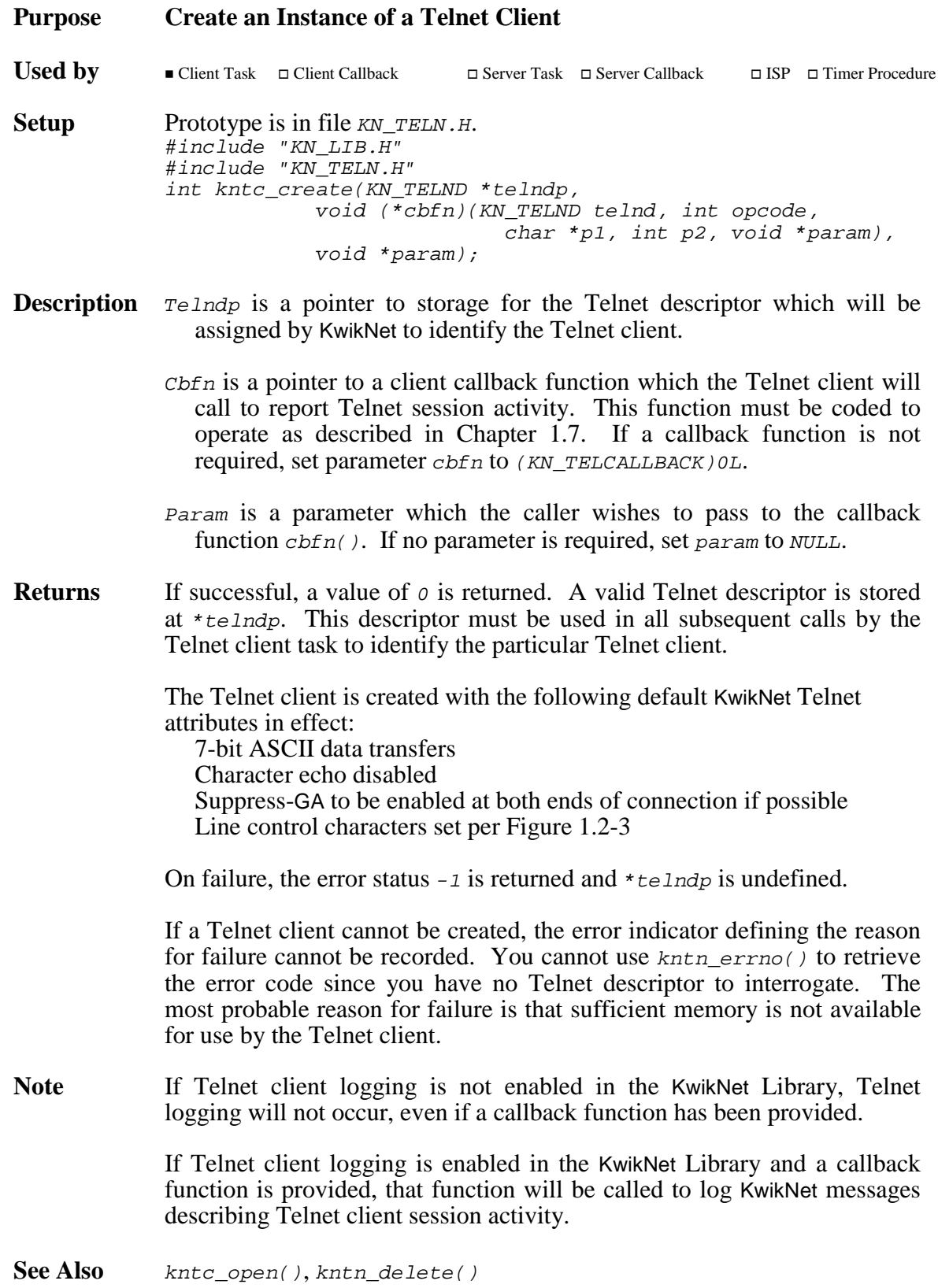

# **kntc\_open kntc\_open**

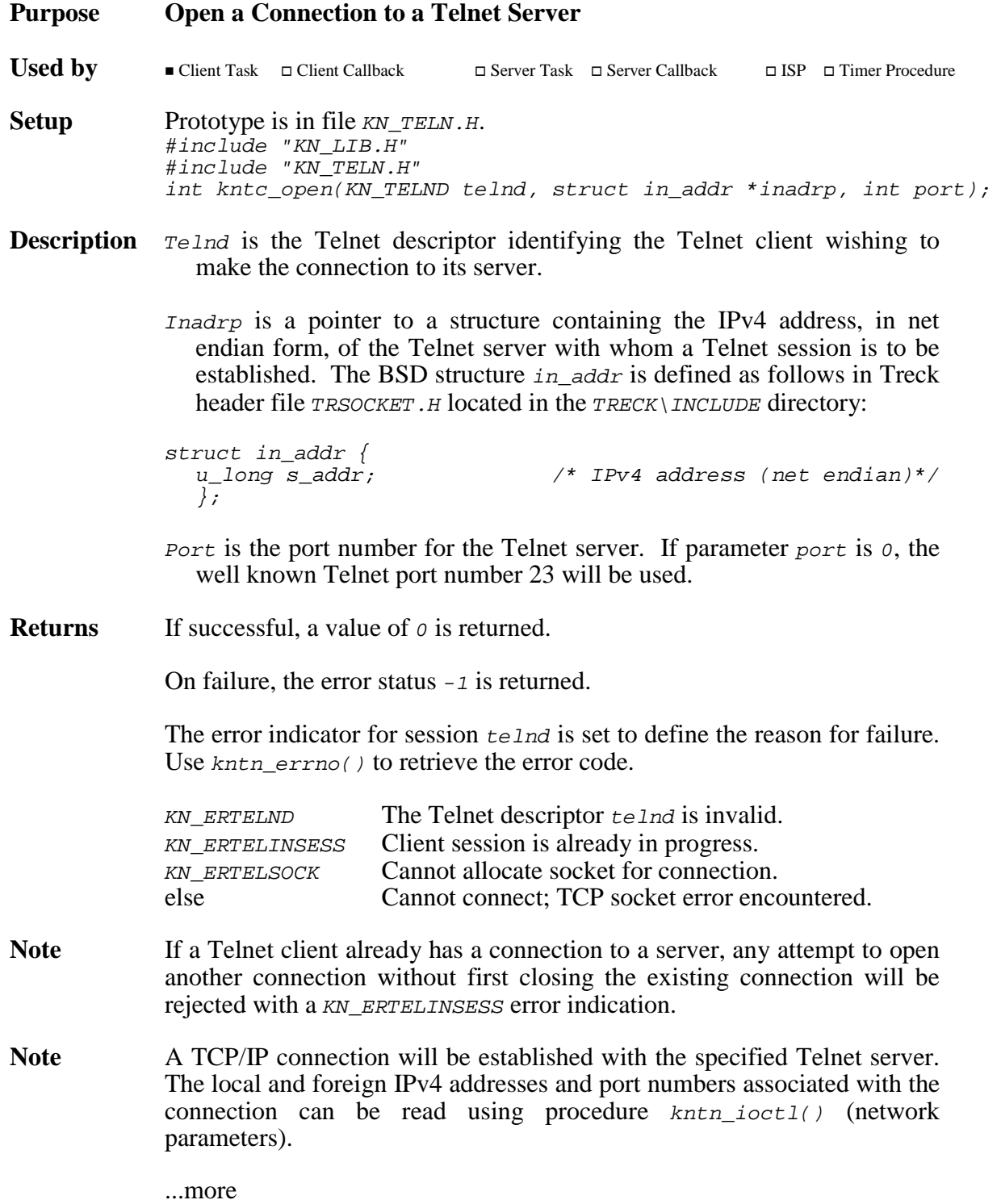

- Note The Telnet client session is opened with the following default KwikNet Telnet attributes in effect: 7-bit ASCII data transfers Character echo disabled Suppress-GA to be enabled at both ends of connection if possible Line control characters set per Figure 1.2-3
- See Also kntc\_close()

# **kntc\_receive kntc\_receive**

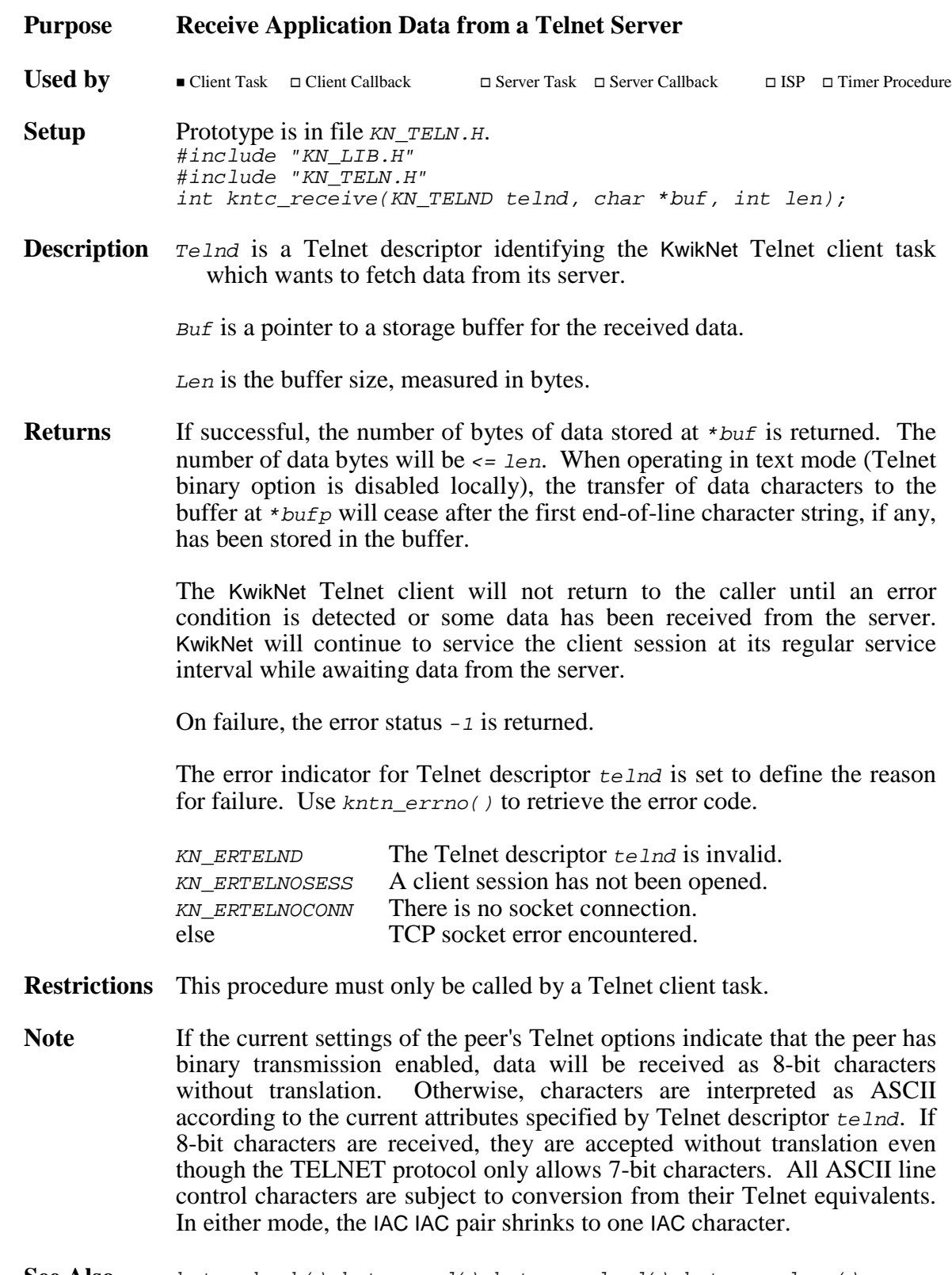

See Also kntc\_check(), kntn\_send(), kntn\_sendcmd(), kntn\_sendraw()

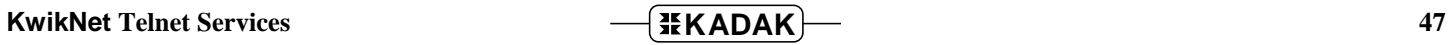

# **kntn\_delete kntn\_delete**

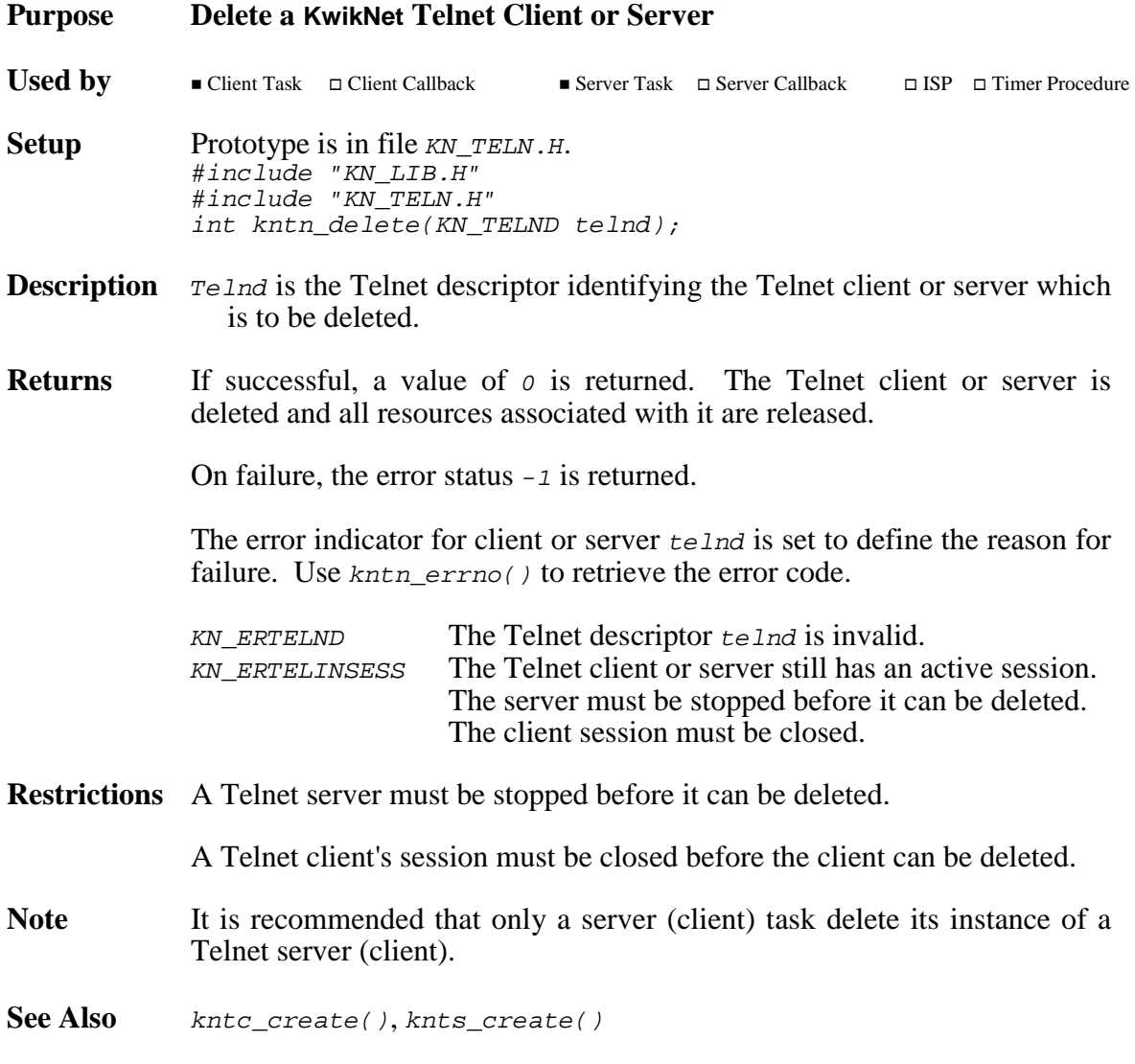

### **kntn\_errno kntn\_errno**

## **Purpose Get Error Code from Recent Telnet Operation**

Used by Client Task ■ Client Callback ■  $\blacksquare$  Server Task  $\blacksquare$  Server Callback  $\Box$  ISP  $\Box$  Timer Procedure **Setup** Prototype is in file KN TELN.H. #include "KN LIB.H" #include "KN\_TELN.H" int kntn errno(KN TELND telnd);

- **Description**  $T_{e}$  and is the Telnet descriptor identifying the Telnet entity for which error information is to be retrieved. Telnet entities include a KwikNet Telnet client or server or any client session which either manages.
- **Returns** If successful, a KwikNet error code is returned. These error codes are summarized in Appendix B of the KwikNet TCP/IP Stack User's Guide. The error code identifies the reason for the failure, if any, of the most recent Telnet operation attempted for entity telnd. Note that TCP/IP socket error codes can also be encountered because the Telnet client and server use TCP/IP socket connections to communicate with their peers.

An error status of  $KN$  ERTELND is returned if the Telnet descriptor  $t = 1nd$  is invalid, precluding the interrogation of the Telnet entity.

- Note The error code associated with entity telnd remains unaltered. To reset the error code to 0, use procedure  $kntn \text{ is } t \geq t \geq 1$  (miscellaneous).
- **Crosstalk** If a Telnet descriptor is used indiscriminately, it is possible to generate error code crosstalk. For example, suppose a server callback function somehow manages to use a server descriptor (the one generated by procedure knts\_create()) instead of the client session descriptor presented to the callback function by the server. If an error is detected when the callback function calls a KwikNet procedure (and an error is highly likely), the error code will be recorded in the server descriptor, not in the client session descriptor. The errant callback function can call kntn  $error()$  to read the error code and, provided it continues to use the server descriptor, will get the correct error code. However, since it is the server descriptor that has the error code, the next time the server examines its own error code it will observe a false error condition.

Even worse, crosstalk can occur if you have both a client and server operating in the same processor. If the client task uses a server descriptor, or vice-versa, each can cause error codes to be recorded in the other's descriptor. The result is confusion at best, chaos at worst.

However, for error code crosstalk to occur, your client, server and client sessions must have granted access to each other's descriptors, a condition easily remedied by good design and programming practice.

**(network parameters) (network parameters)**

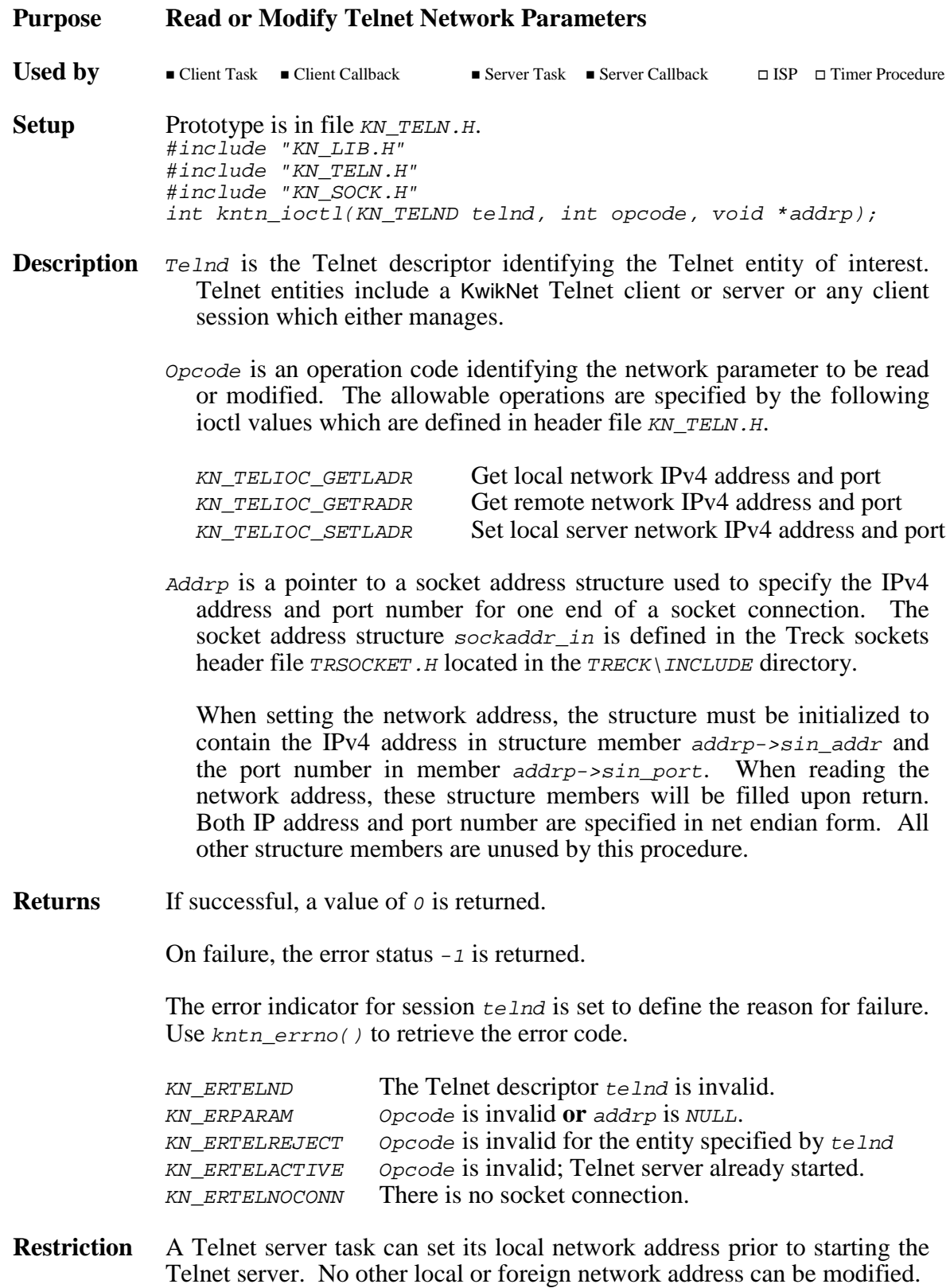

**kntn\_ioctl kntn\_ioctl (callback settings) (callback settings)**

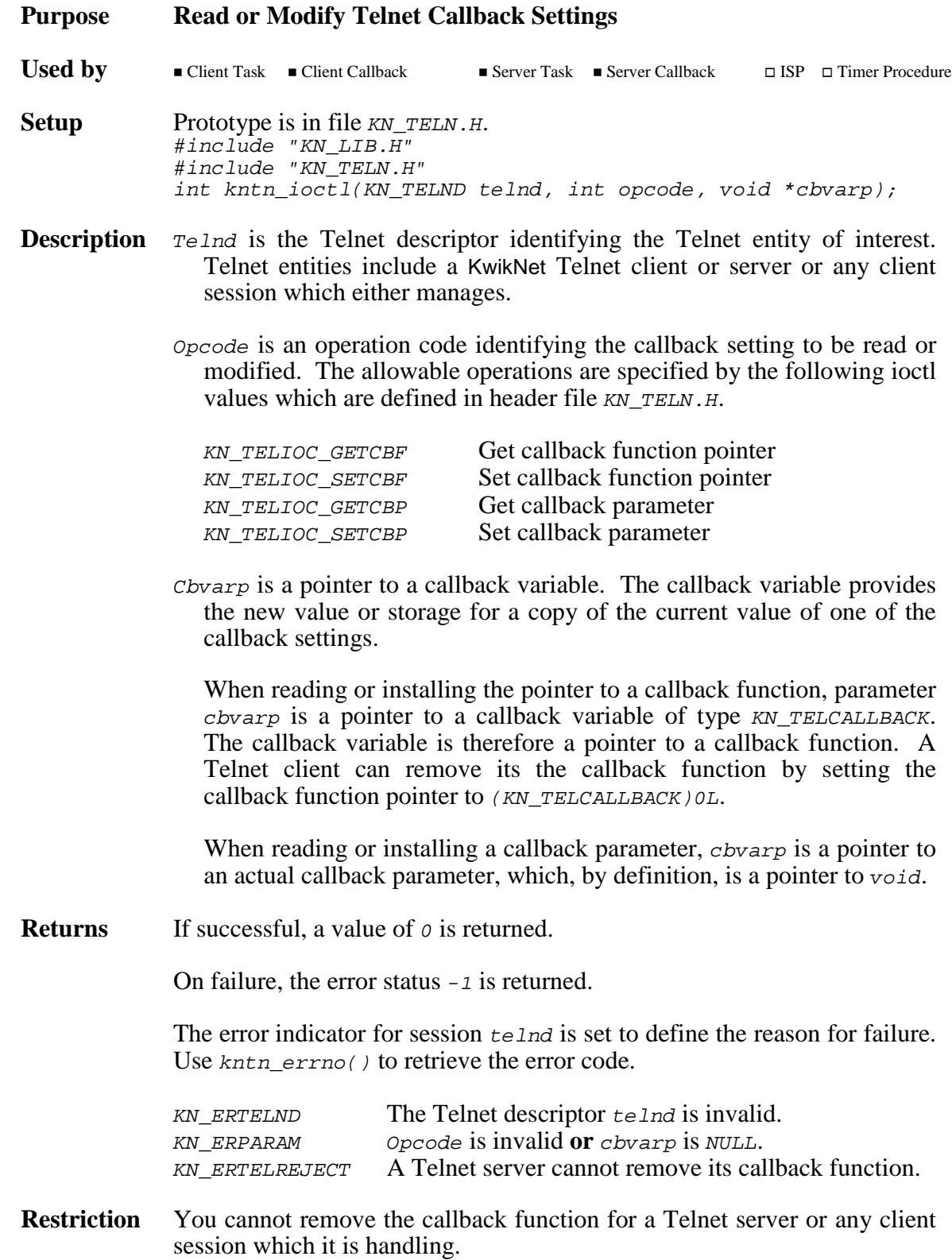

**(line editing characters) (line editing characters)**

**Purpose Read or Modify Telnet Line Editing Characters**

**kntn\_ioctl**<br>(line editing characters) (line editing characters) (line editing characters)

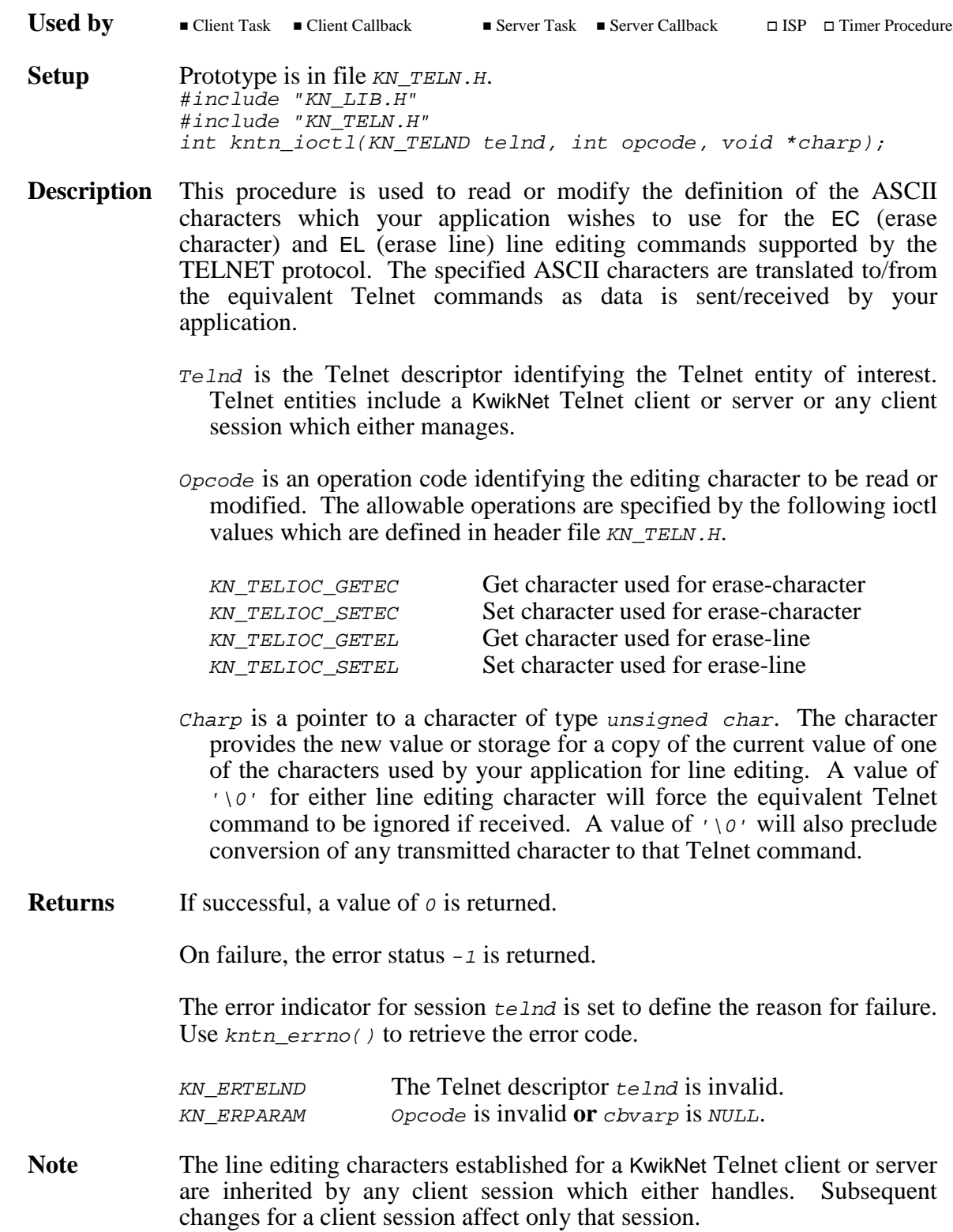

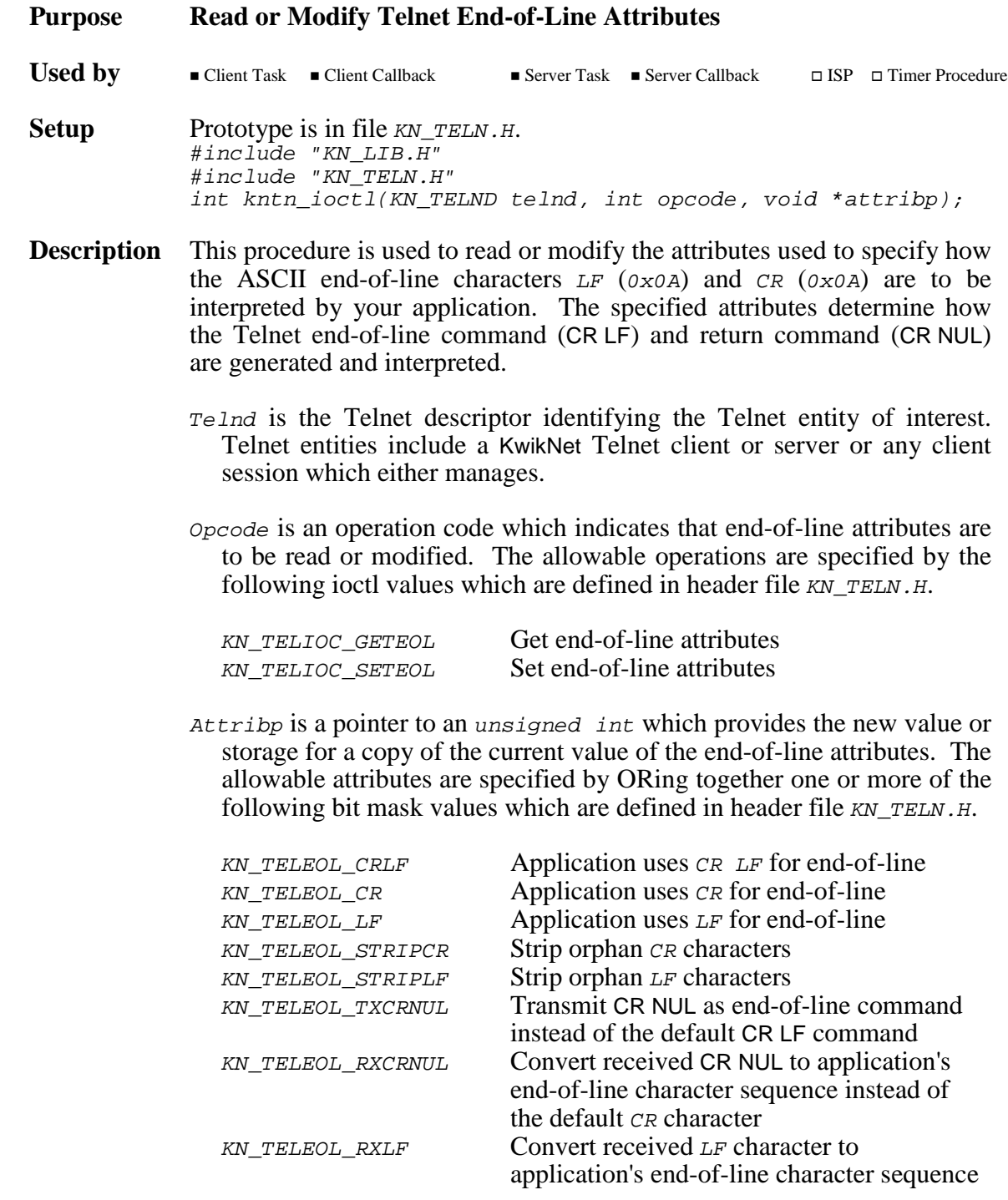

...more

### **Description** ...continued

Only one of the three application end-of-line attributes  $KN$ <sub>TELEOL</sub> CRLF, KN TELEOL CR OT KN TELEOL LF must be specified. The attribute KN TELEOL CRLF can also be used as a mask to isolate the end-of-line attribute from all other attributes.

If attribute KN\_TELEOL\_STRIPCR or KN\_TELEOL\_STRIPLF is specified, the corresponding ASCII character ( $LF$  or  $CR$ ) will be stripped from the data stream accepted from or delivered to your application. Only orphans, CR or LF characters which are not part of a valid application end-of-line character sequence, will be stripped.

By default, any occurrence of the application end-of-line character sequence will be translated to the Telnet CR LF pair for transmission. You can set the KN TELEOL TXCRNUL attribute to alter this behavior and force the Telnet CR NUL pair to be sent instead.

By default, any Telnet CR NUL pair which is received will be translated to the ASCII character CR and be subject to orphan stripping prior to presentation to your application. You can alter this behavior by setting the KN\_TELEOL\_RXCRNUL attribute to force the Telnet CR NUL pair to be treated as an end-of-line signal in addition to the normal Telnet CR LF pair.

By default, any ASCII character  $LF$  which is received will be subject to orphan stripping before it is passed to your application untranslated. You can alter this behavior by setting the KN\_TELEOL\_RXLF attribute to force any received LF character to be treated as an additional end-of-line signal.

**Returns** If successful, a value of *o* is returned.

On failure, the error status -1 is returned.

The error indicator for session  $t = Ind$  is set to define the reason for failure. Use kntn errno() to retrieve the error code.

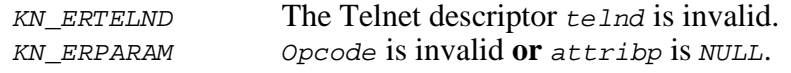

**Note** The end-of-line attributes established for a KwikNet Telnet client or server are inherited by any client session which either handles. Subsequent changes for a client session affect only that session.

**kntn\_ioctl kntn\_ioctl**

**(option negotiation) (option negotiation)**

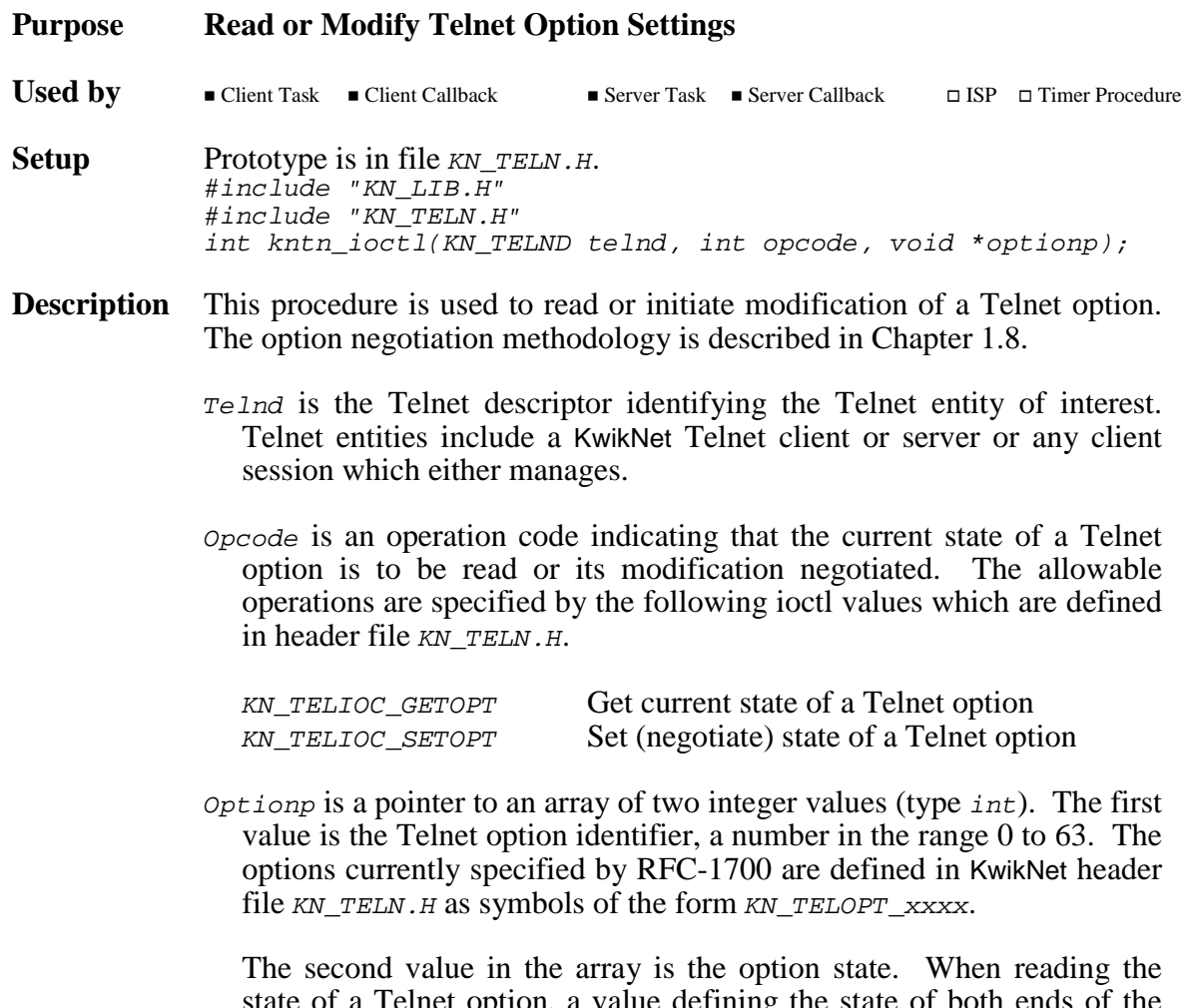

state of a Telnet option, a value defining the state of both ends of the option is stored in this integer upon return. When adjusting a Telnet option, the value of the second integer specifies the change, if any, to be initiated and which ends of the option are to be affected.

...more

### **Description** ...continued

KwikNet uses an 8-bit option specification to control each Telnet option. Two 4-bit masks are used to control each end of the option. The masks are designated as local and remote option masks. In the descriptions which follow, replace  $x$  with  $L$  for local masks and  $R$  for remote masks. The option specification masks are defined in KwikNet header file  $KN$  TELN.  $H$  as follows:

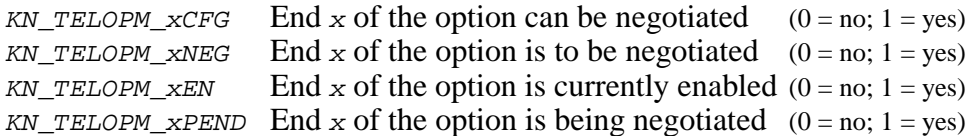

These option masks can be used to interpret the current state of a Telnet option after it is read. When changing the state of an option, only masks  $KN$ <sub>\_TELOPM\_xCFG</sub> and  $KN$ <sub>\_TELOPM\_xNEG</sub> can be specified. Other mask bits, if set, will be rejected as invalid parameters.

End x of an option must be negotiable (mask bit KN TELOPM xCFG set) before the option state can be altered. Once negotiable, the state of end  $x$ of the option can be changed (toggled) through negotiation with the connected peer. To initiate such a change, you must specify the mask KN\_TELOPM\_xCFG|KN\_TELOPM\_xNEG to stay negotiable and start the negotiation.

**Returns** If successful, a value of  $\sigma$  is returned.

On failure, the error status -1 is returned.

The error indicator for session  $teInd$  is set to define the reason for failure. Use kntn\_errno() to retrieve the error code.

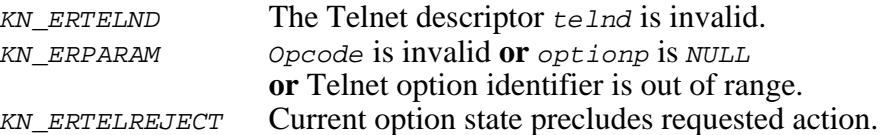

**Note** Since you can initiate negotiation of both ends of an option at once, it is essential that you use care when dealing with only one end of the option. For example, assume you wish to adjust the local  $(x = L)$  end of an option. If the remote end is also negotiable (its mask bit KN\_TELOPM\_RCFG is set), you must be sure to include its negotiable mask KN\_TELOPM\_RCFG in your state mask when adjusting the local end of the option so that the remote end will not inadvertently be rendered non-negotiable.

...more

- **Note** You can only initiate a change in the option state. If the option is disabled, you can ask that it be enabled and vice-versa.
- **Restrictions** End x of an option must be disabled before you can request that it be made non-negotiable by setting its four mask bits to  $\theta$ . Be careful not to upset the other end of the option if it is not also being disabled.

Any options specified for a KwikNet Telnet server before the server starts do not actually initiate negotiation. They simply become the default options to be negotiated for any client which connects to the server.

Any options specified for a KwikNet Telnet client before the client opens a connection to a server do not actually initiate negotiation. They simply become the default options to be negotiated by the client when it first connects to a server.

All KwikNet Telnet client options are reset to their KwikNet defaults when a client session is closed. Hence, if common Telnet options are required for all of a client's connections, they must be specified by the KwikNet Telnet client prior to establishing each connection.

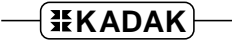

**kntn\_ioctl kntn\_ioctl (disconnect) (disconnect)**

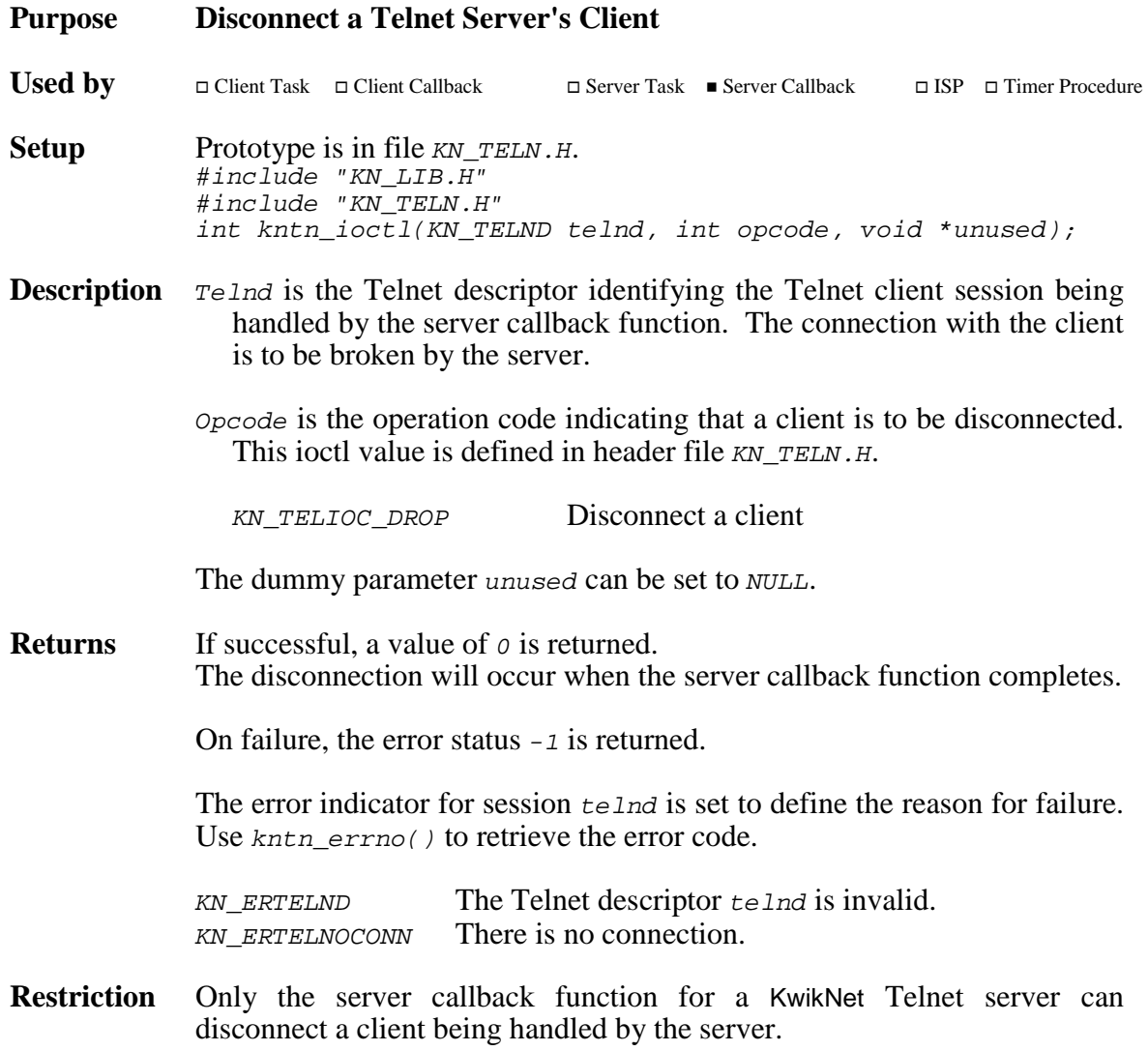

**kntn\_ioctl kntn\_ioctl (miscellaneous) (miscellaneous)**

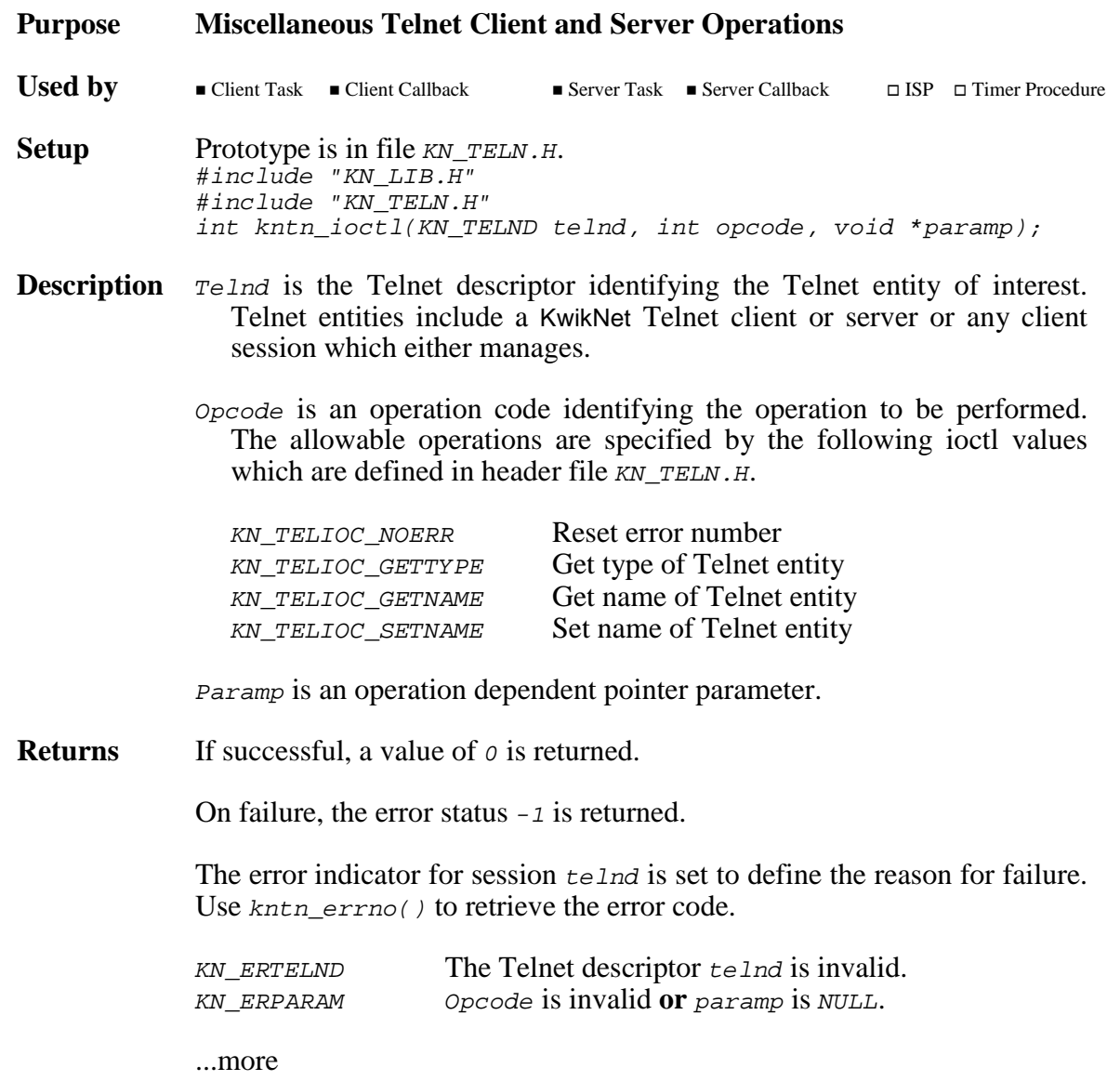

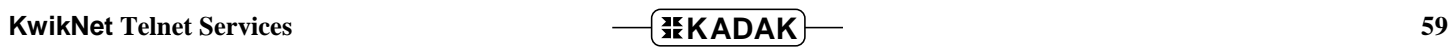

### **Returns** ...continued

If opcode is KN\_TELIOC\_NOERR, parameter paramp is unused and should be set to NULL. The error number recorded for the Telnet entity identified by telnd is reset to 0.

If opcode is KN\_TELIOC\_GETTYPE, parameter paramp is a pointer to storage for an integer value (int) representing the type of the Telnet entity identified by telnd. Upon return, the stored type will be one of following values which are defined in header file KN\_TELN.H.

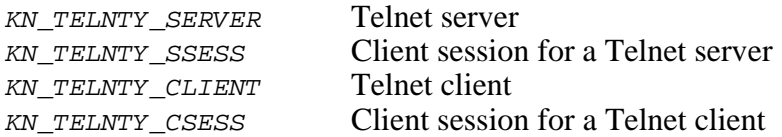

If opcode is KN\_TELIOC\_GETNAME, parameter paramp is a pointer to storage for a string pointer. Upon return, the string pointer references a constant,  $\sqrt{v}$  terminated string giving the name of the Telnet entity identified by telnd.

If opcode is KN\_TELIOC\_SETNAME, parameter paramp is a string pointer which references a constant,  $\cdot \cdot \circ \cdot$  terminated string providing the name to be applied to the Telnet entity identified by  $te1nd$ .

**Purpose Send Application Data to a Telnet Peer**

# **kntn\_send kntn\_send**

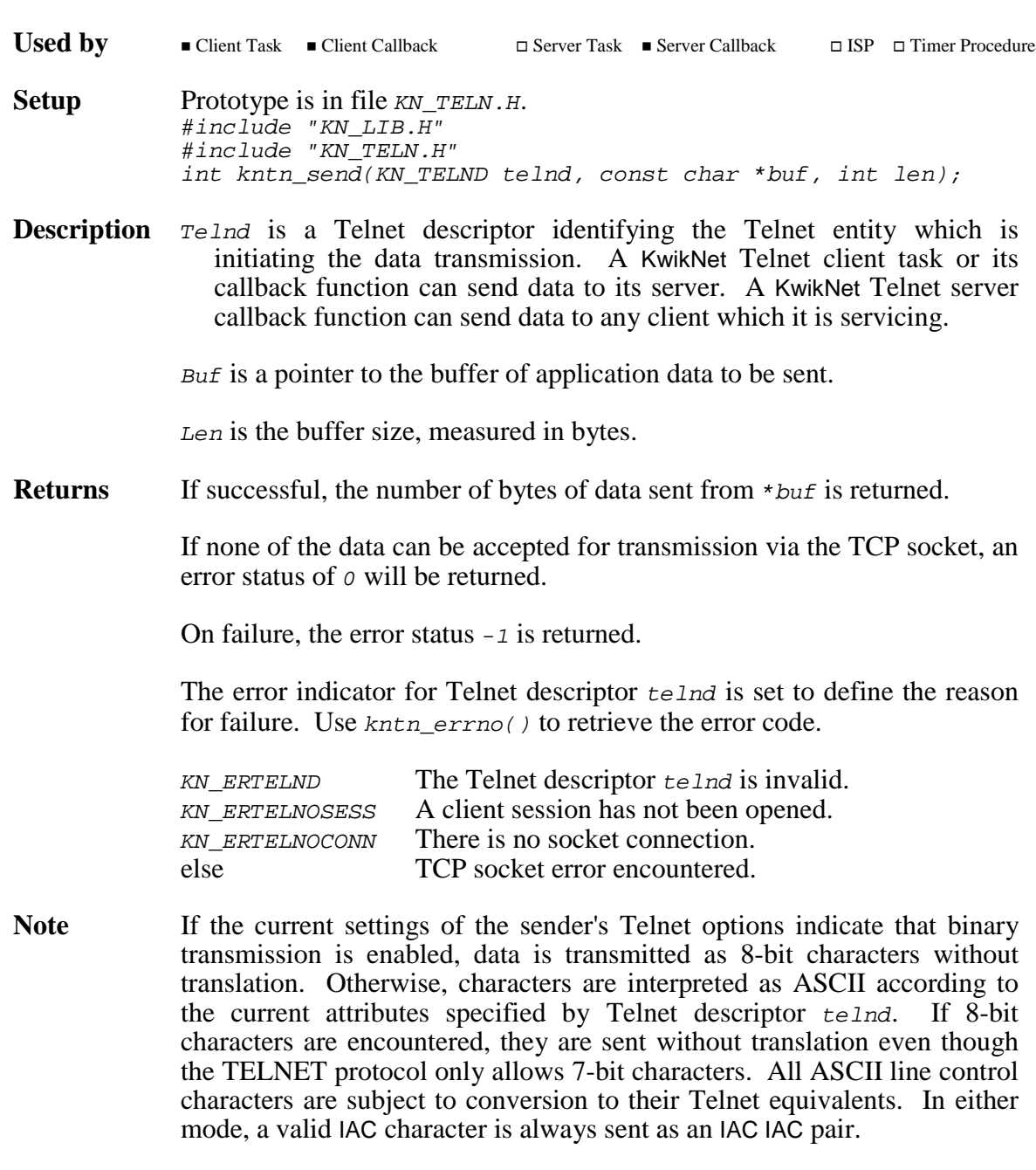

See Also kntn\_sendcmd(), kntn\_sendraw()

# **kntn\_sendcmd kntn\_sendcmd**

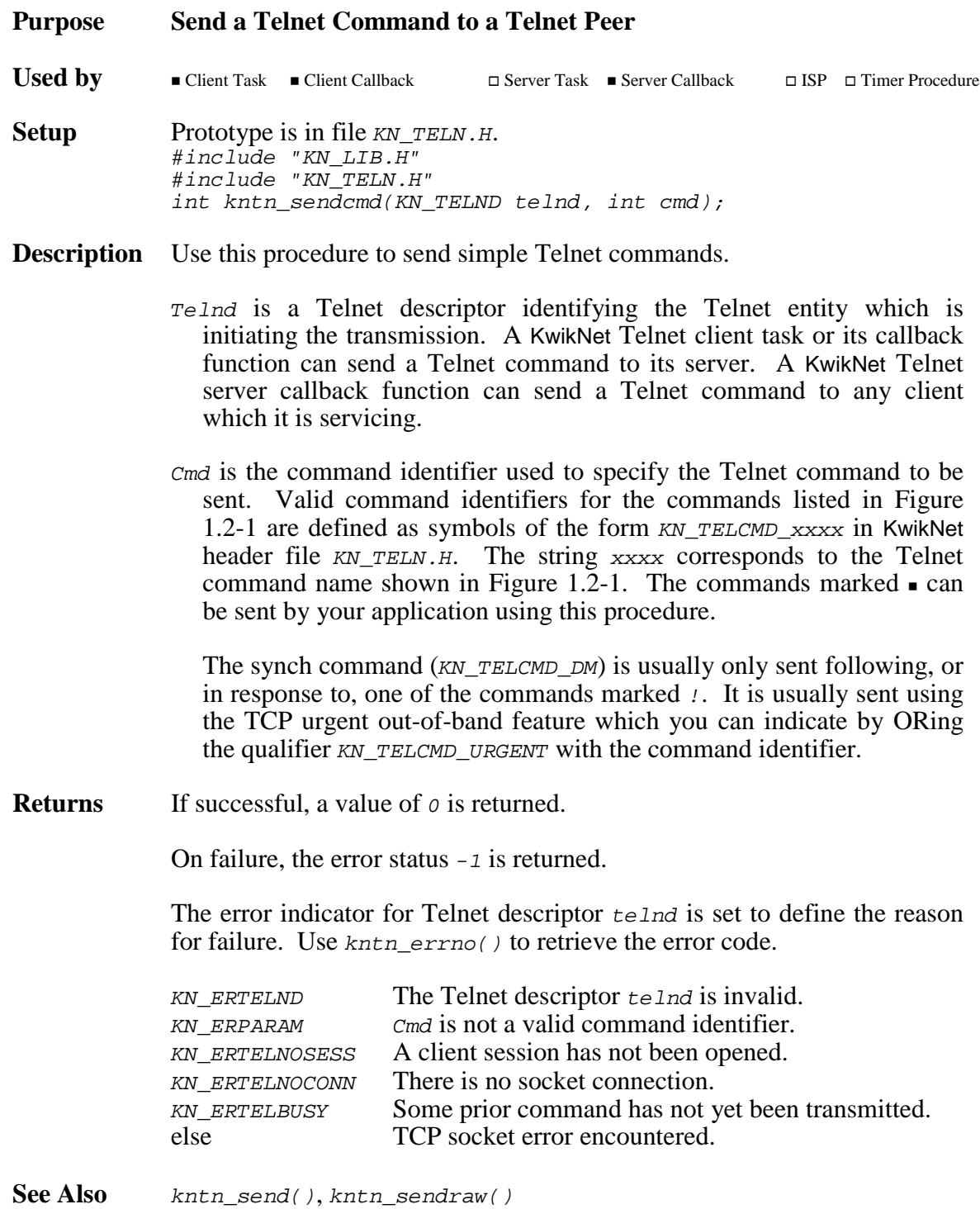

# **kntn\_sendraw kntn\_sendraw**

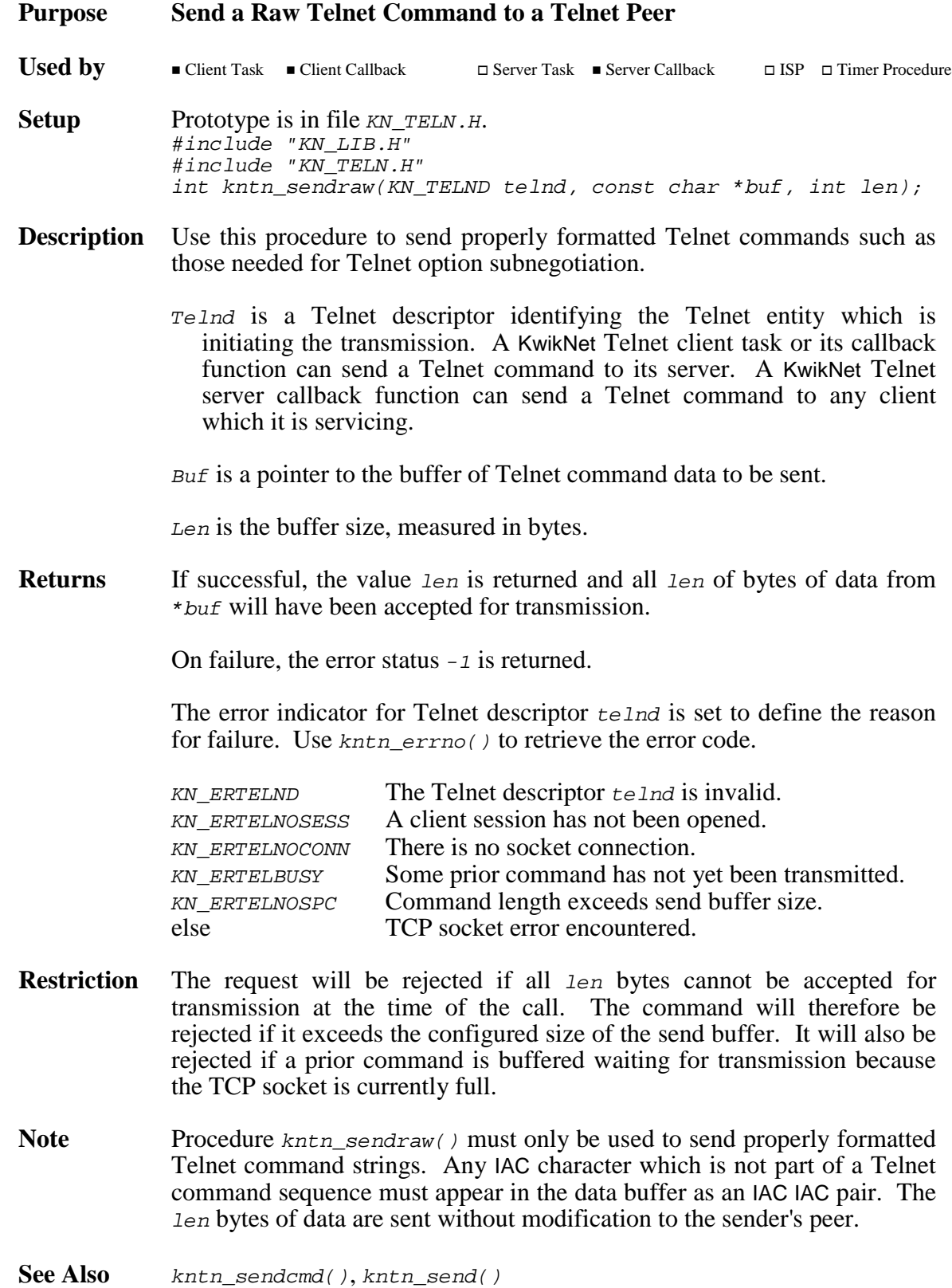

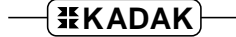

# **kntn\_showstat kntn\_showstat**

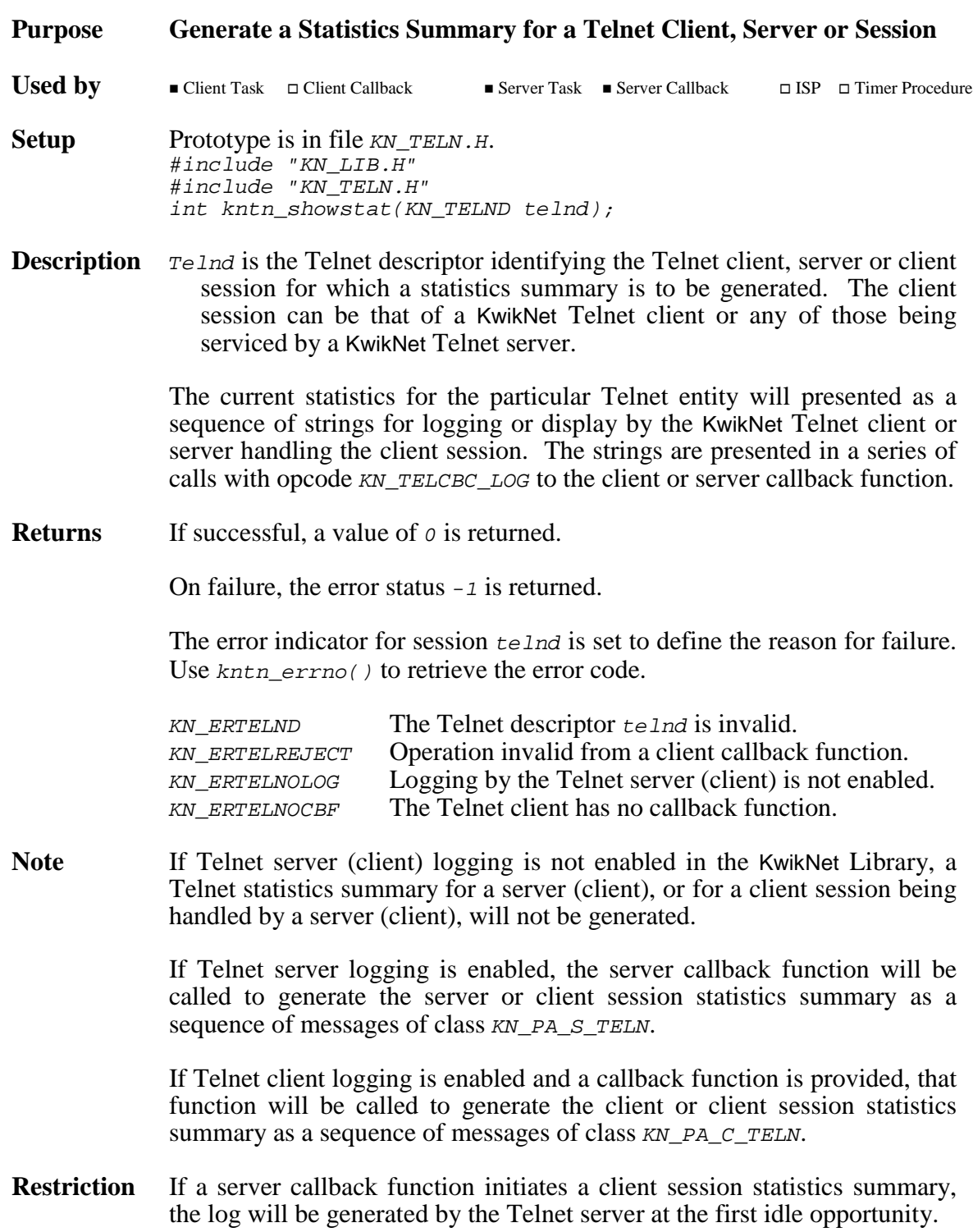

**Purpose Create an Instance of a Telnet Server**

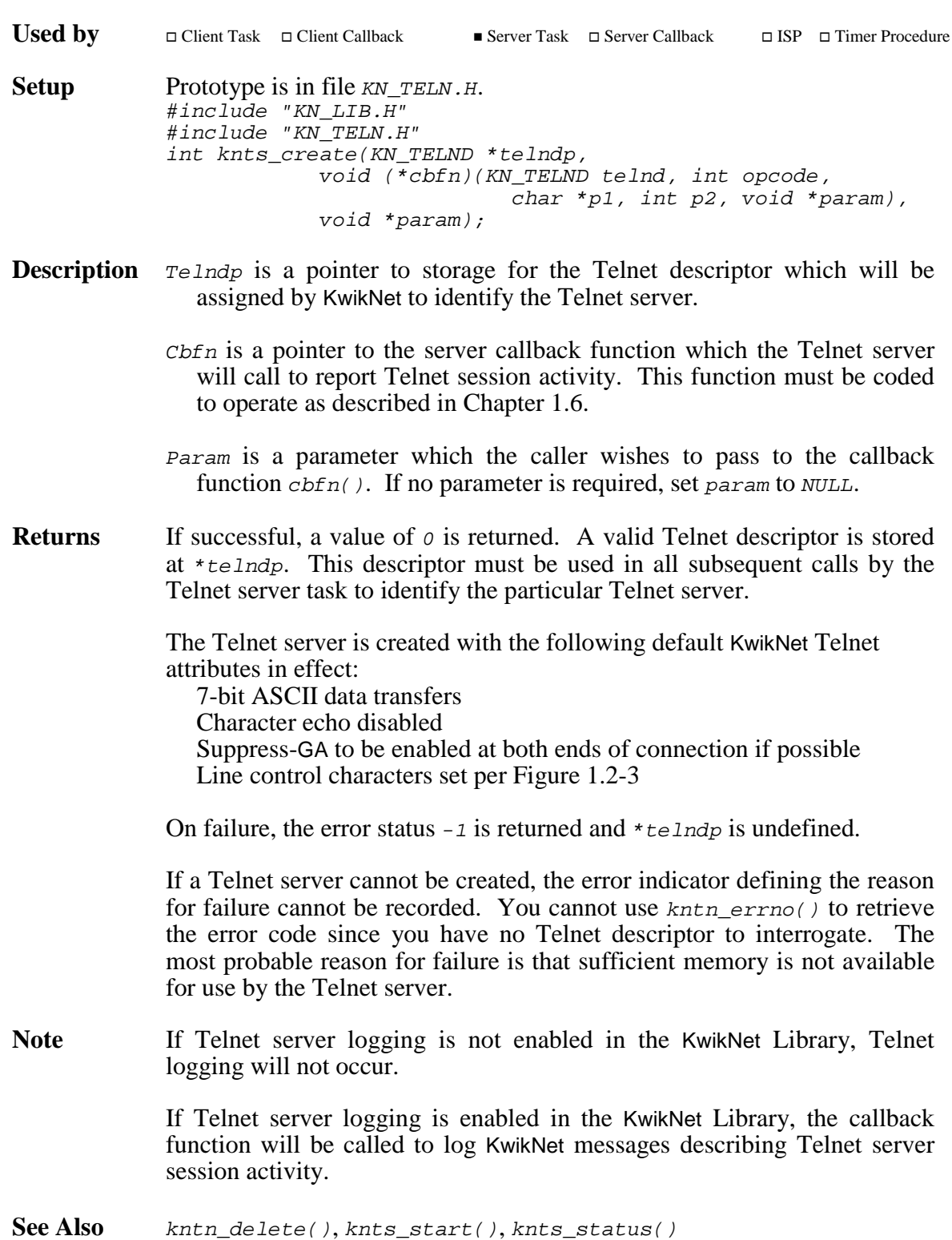

## **knts\_start knts\_start**

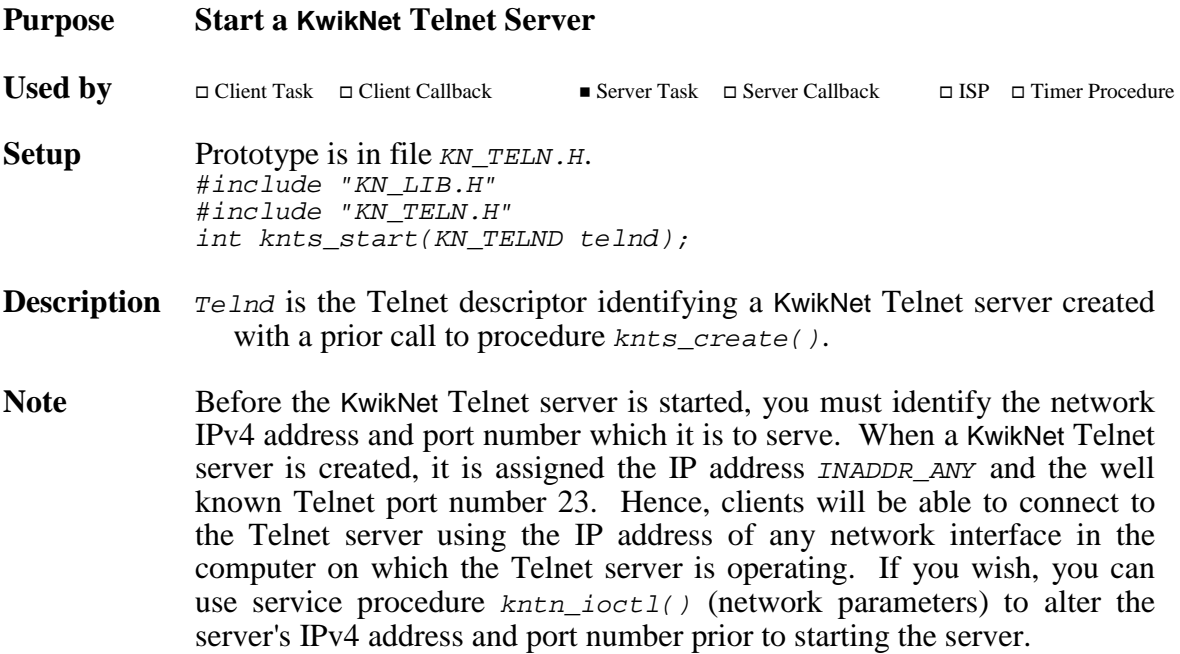

### **Returns (Multitasking Operation)**

This procedure must only be called by the application task which will assume the role of Telnet server. Usually that is the task which created the server instance by calling procedure knts\_create(). All KwikNet Telnet server operations will be performed in the context of this task.

If the server is successfully started, there will be no return from this procedure until the KwikNet Telnet server is requested to stop. At that time there will be a return to the  $knts\_start$  () caller.

A value of  $\sigma$  is returned if, and only if, the KwikNet Telnet server starts successfully and eventually stops without error.

On failure, the error status  $-1$  is returned. Failure indicates that the KwikNet Telnet server cannot be started, was forced to abort because of a serious, unrecoverable fault or terminated with an error condition when requested to stop.

...more
## **Returns (Single Threaded Operation)**

This procedure must be called from your App-Task. The Telnet server will be added to the KwikNet server queue. Thereafter, all KwikNet Telnet server operations will be performed in the KwikNet domain in the context of the KwikNet Task.

A value of 0 is returned if the KwikNet Telnet server is successfully started.

If the KwikNet Telnet server cannot be started, the error status  $-1$  is returned.

See Also knts\_status(), knts\_stop()

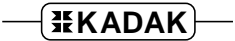

# **knts\_status knts\_status**

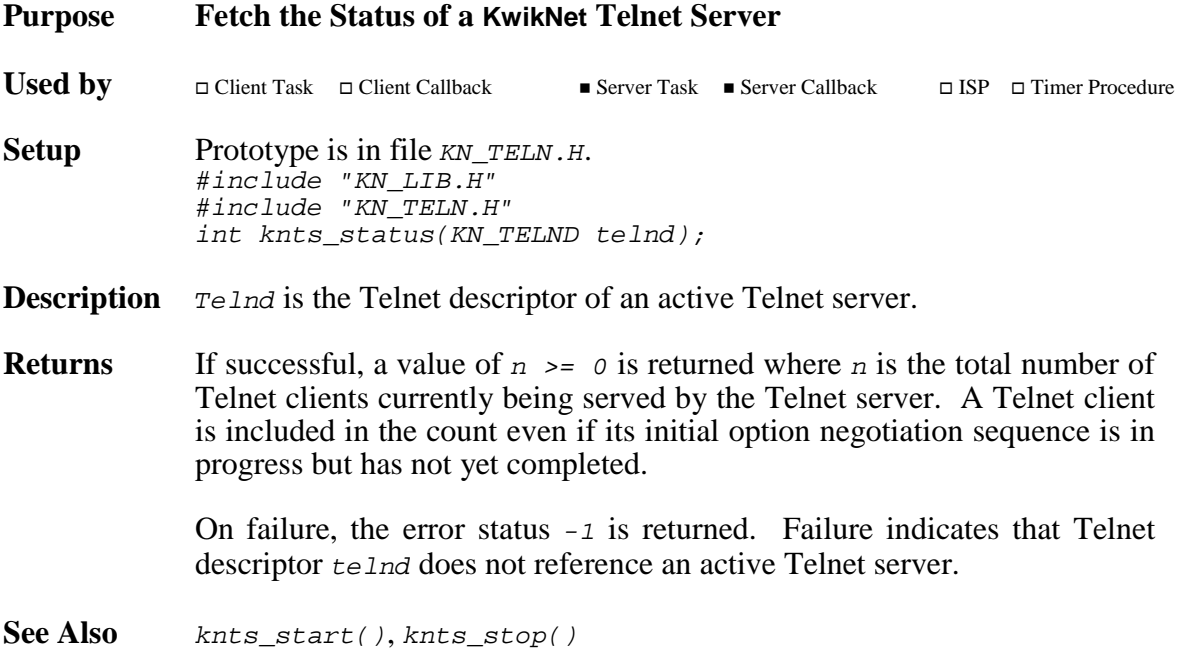

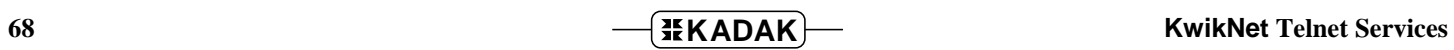

### **knts\_stop knts\_stop**

**Purpose Stop a KwikNet Telnet Server**

Used by  $\square$  Client Task  $\square$  Client Callback  $\square$  Server Task  $\blacksquare$  Server Callback  $\Box$  ISP  $\Box$  Timer Procedure **Application Task Setup** Prototype is in file  $KN$ <sup>TELN.H.</sup> #include "KN\_LIB.H" #include "KN\_TELN.H" int knts\_stop(KN\_TELND telnd, void (\*shutdownfn)(int, unsigned long), unsigned long param);

**Description**  $T_{e}$  *Ind* is the Telnet descriptor of the active Telnet server which is to be stopped.

> Shutdownfn is a pointer to a stoppage function which the Telnet server will call when it has shut down and is about to return to the point at which a call to  $knts_{{\text{start}}}(t)$  started the server. The stoppage function will execute in the context of the stopped Telnet server.

If you do not require notification when the Telnet server shutdown is complete, set shutdownfn to (void (\*)(int, unsigned long))0L.

Param is a parameter which will be passed to your stoppage function shutdownfn(). If a stoppage function is not provided, set param to 0L. The call to the stoppage function is of the form:

(\*shutdownfn)(error, param);

Parameter error is the last KwikNet error code, if any, recorded by the KwikNet Telnet server before it stopped operating.

**Returns** A value of *o* is returned if, and only if, the KwikNet Telnet server accepts the request, thereby acknowledging that the Telnet server is willing to shut down. The value  $\rho$  will be returned even if the KwikNet server eventually terminates with an error condition.

> On failure, the error status  $-1$  is returned. Failure indicates that Telnet descriptor telnd does not reference an active Telnet server.

- **Note** If one or more Telnet client connections are open at the time a server is stopped, all such client sessions will be closed before the server stops.
- See Also knts\_start(), knts\_status()

This page left blank intentionally.